### **Inspiron 15 3000 Series Sổ tay dịch vụ (với ổ đĩa quang)**

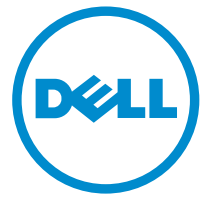

**Dòng máy tính: Inspiron 15–3552 Dòng máy điều chỉnh: P47F Dòng máy điều chỉnh: P47F003**

## **Ghi chú, thận trọng và cảnh báo**

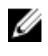

**GHI CHÚ:** GHI CHÚ cho biết thông tin quan trọng giúp cho việc sử dụng máy tính tốt hơn.

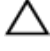

**THẬN TRỌNG: THẬN TRỌNG chỉ báo khả năng xảy ra hư hỏng phần cứng hoặc mất dữ liệu và cho bạn biết cách tránh được sự cố.**

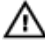

**CẢNH BÁO: CẢNH BÁO cho biết có thể có thiệt hại về tài sản, gây thương tích hoặc tử vong ở người.**

**Copyright © 2016 Dell Inc. Mọi quyền đã được bảo lưu.** Sản phẩm này được bảo vệ bởi các luật về bản quyền và sở hữu trí tuệ của Hoa Kỳ và quốc tế. Dell™ và logo Dell là các thương hiệu của Dell Inc. tại Hoa Kỳ và/hoặc các vùng tài phán khác. Tất cả các nhãn hiệu và tên gọi khác được đề cập trong đây có thể là thương hiệu của các công ty tương ứng.

2015–12

Phiên bản A00

## Nội dung

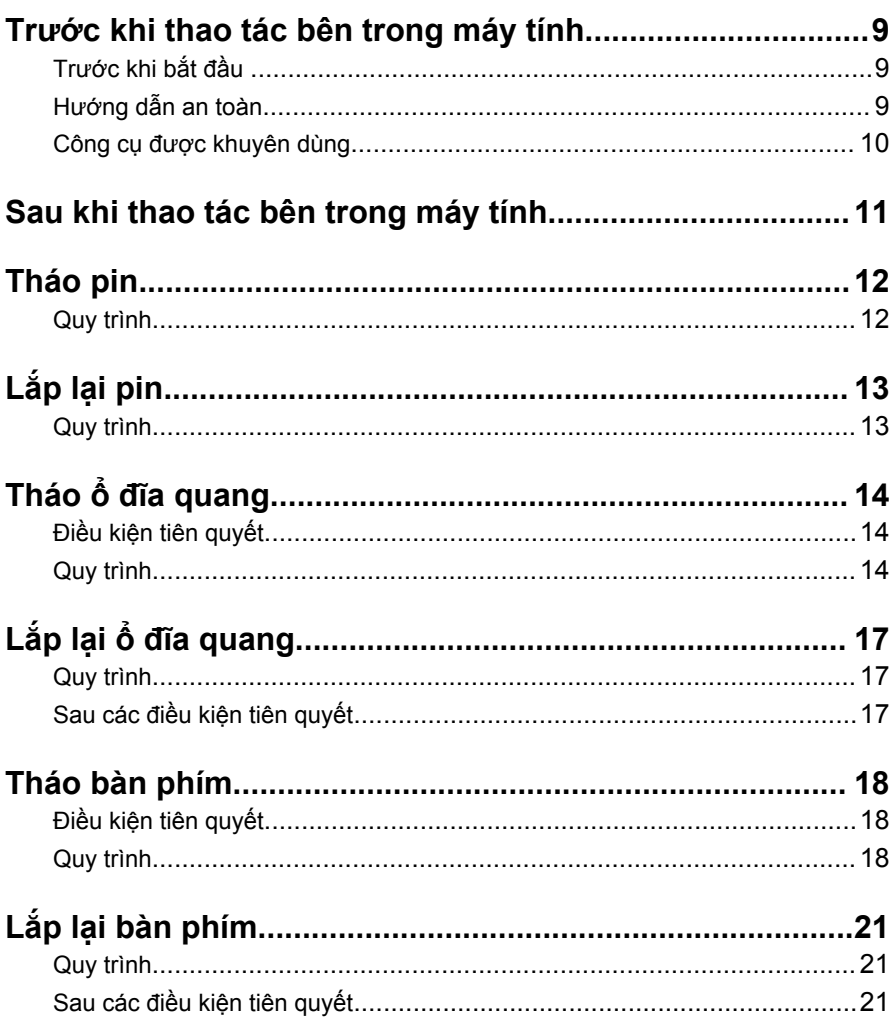

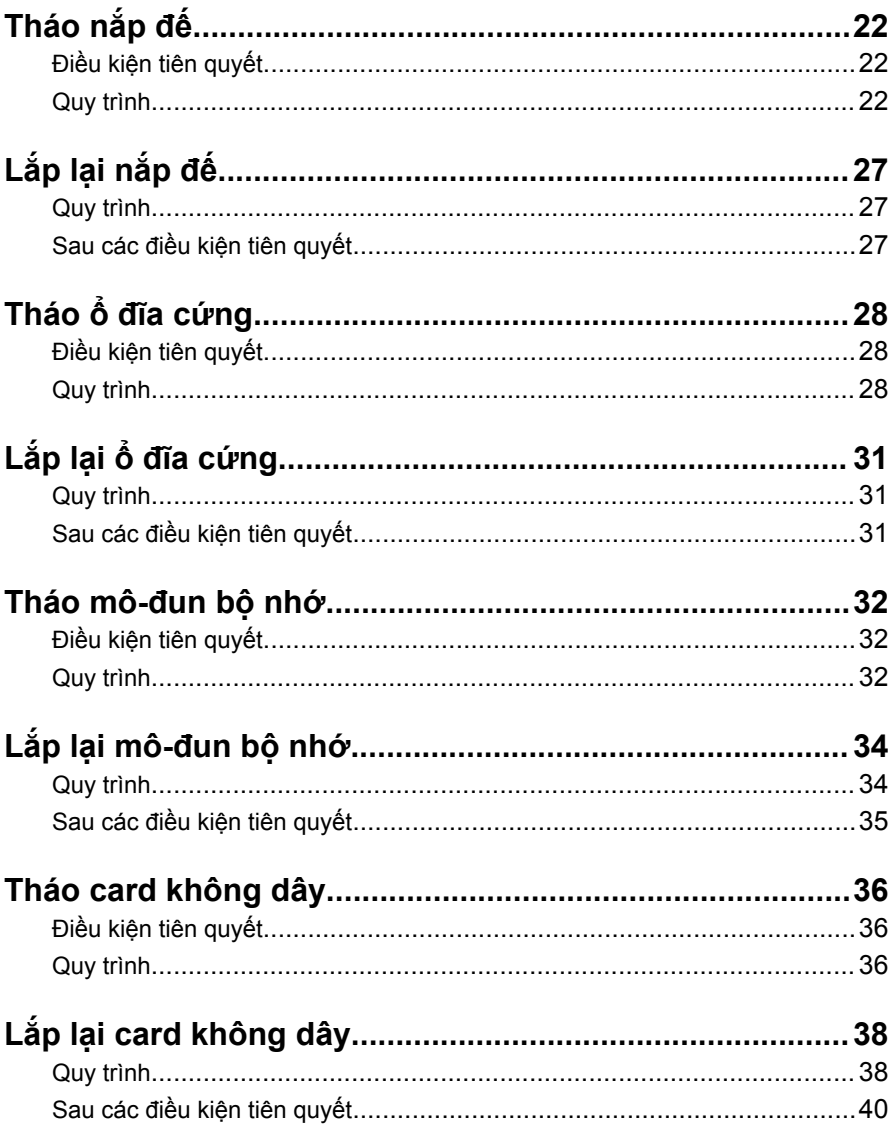

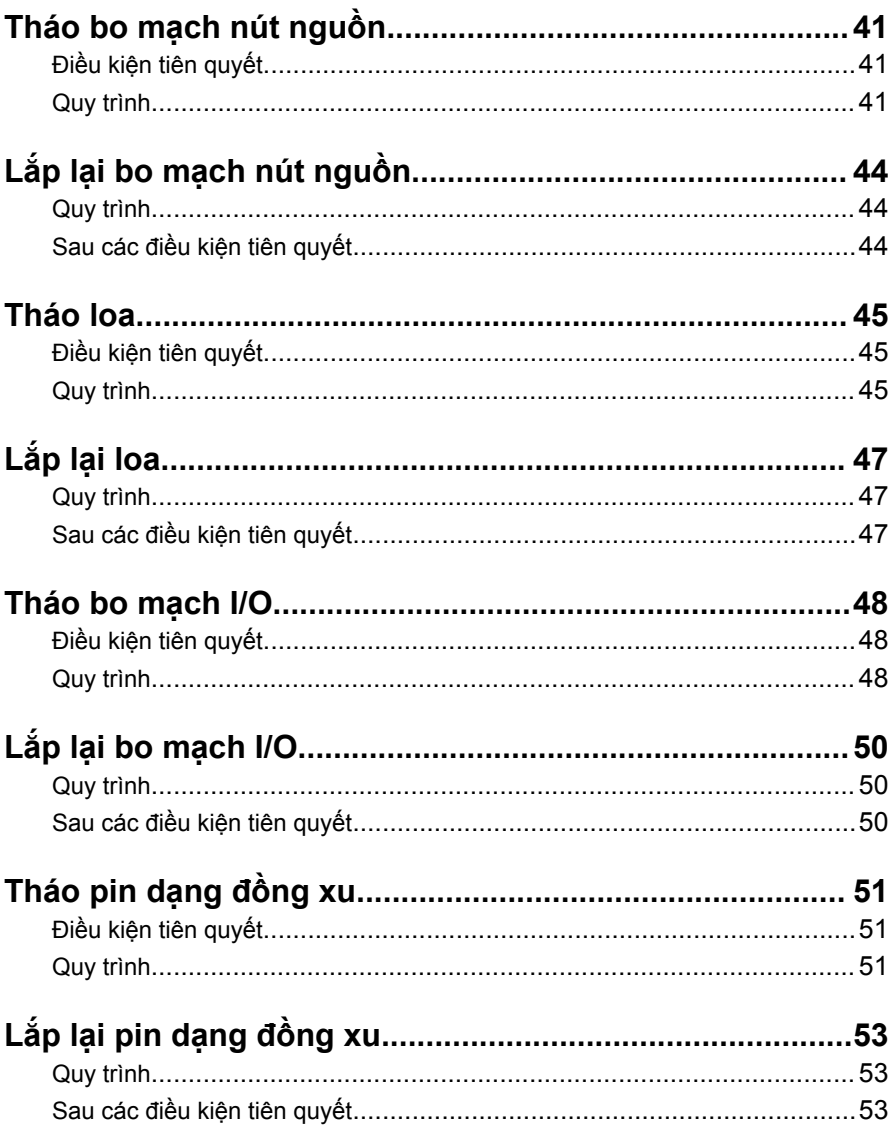

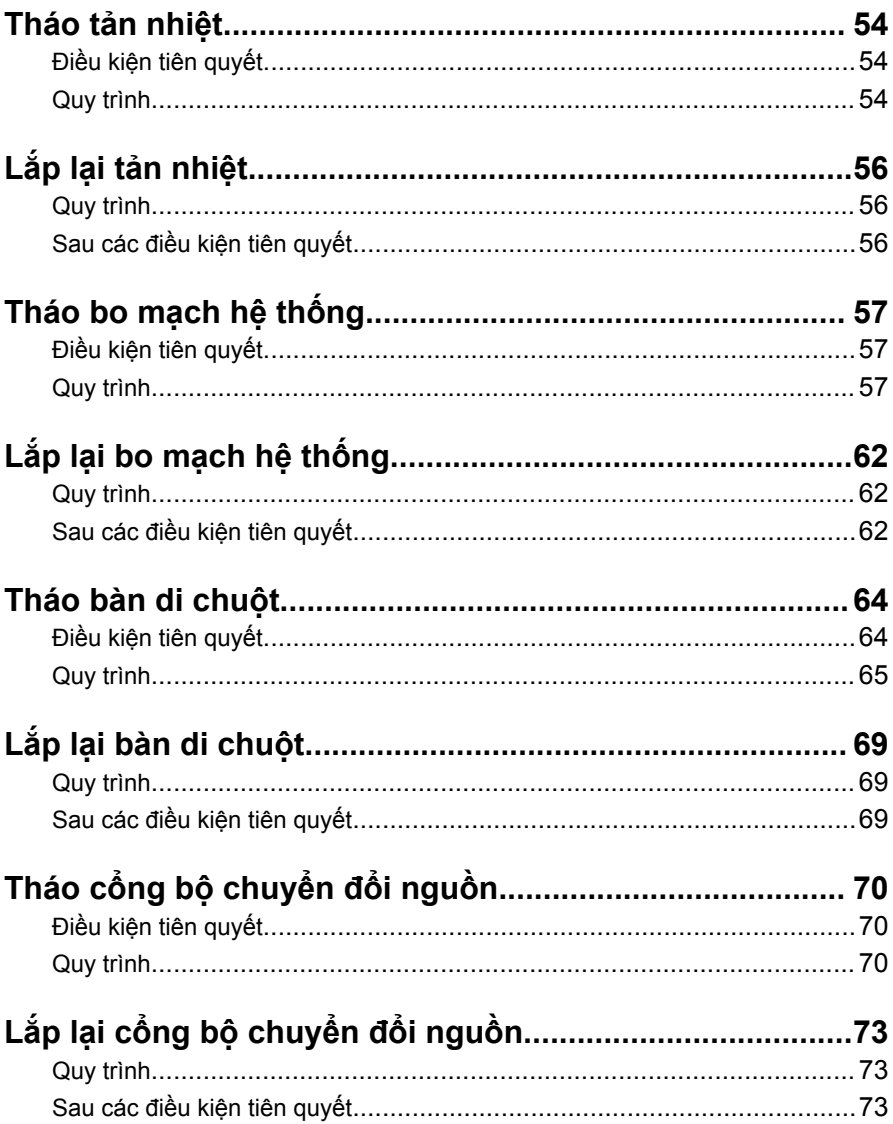

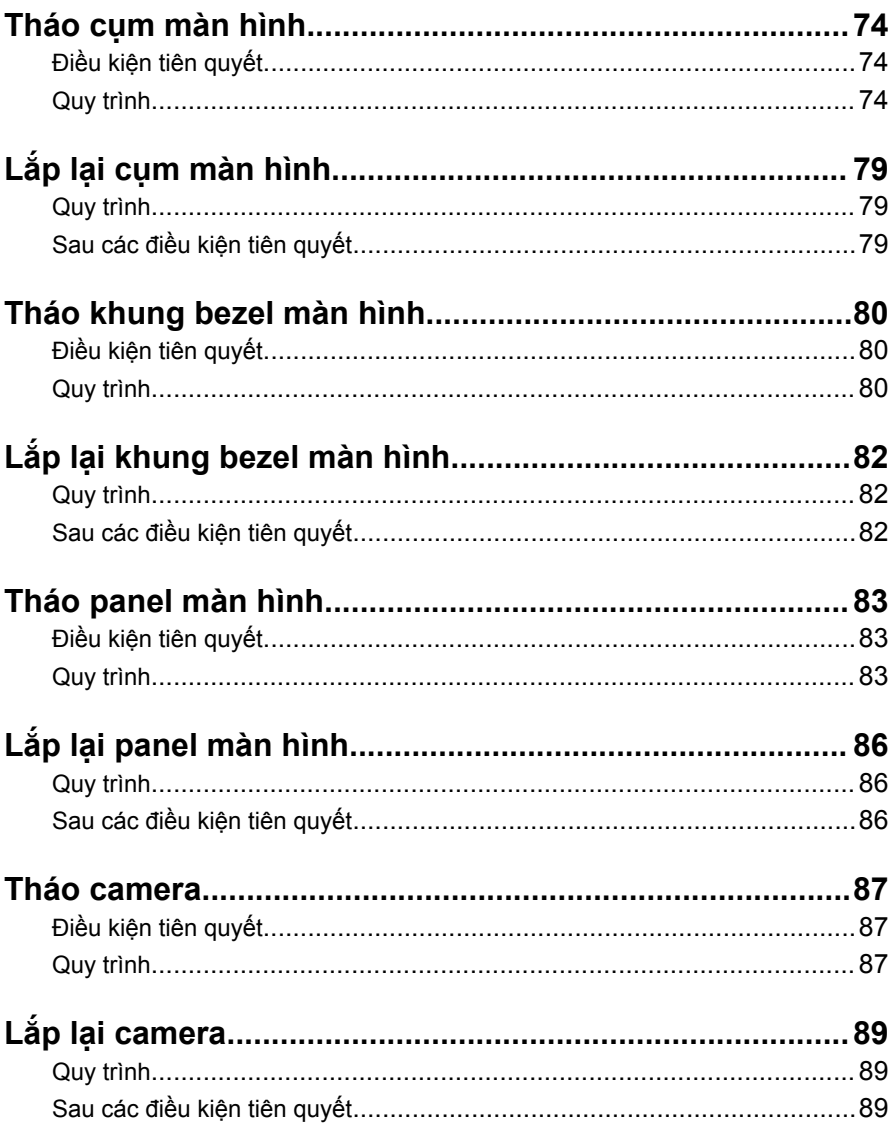

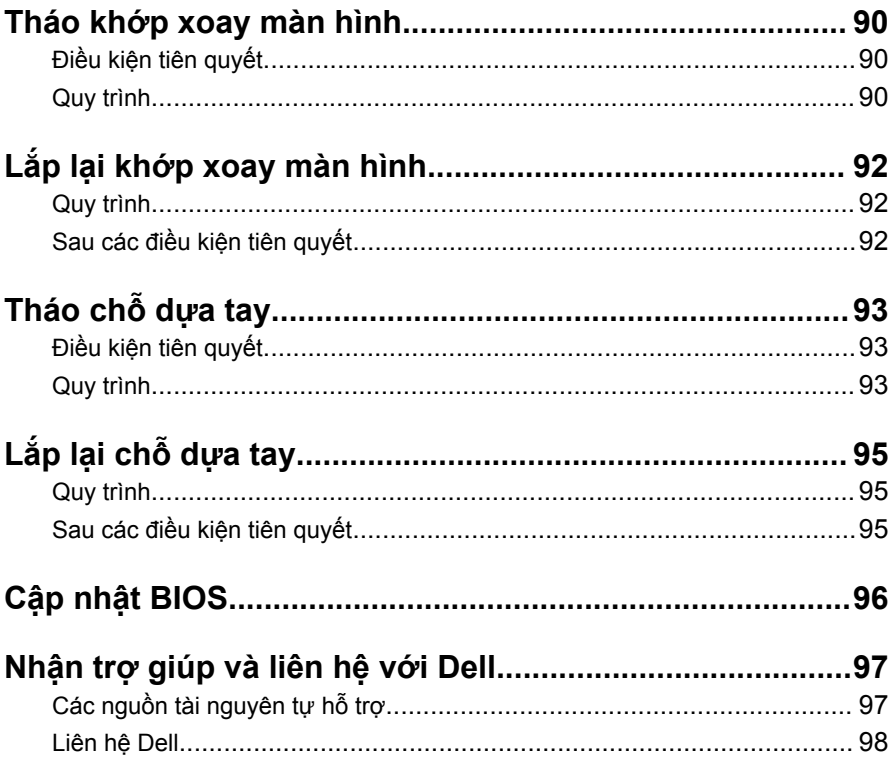

## <span id="page-8-0"></span>**Trước khi thao tác bên trong máy tính**

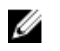

**GHI CHÚ:** Các hình ảnh trong tài liệu này có thể khác với máy tính của bạn tùy thuộc vào cấu hình bạn đã đặt hàng.

### **Trước khi bắt đầu**

- **1** Lưu và đóng tất cả các tập tin và thoát khỏi mọi ứng dụng đang mở.
- **2** Tắt máy tính của bạn.
	- Windows 10: Nhấp hoặc nhấn **Start** → **Power** → **Shut down**.
	- Windows 8.1: Trên màn hình **Start**, nhấp hoặc nhấn vào biểu tượng nguồn **Ü** → **Shut down**.

– Windows 7: Nhấp hoặc nhấn vào **Start** → **Shut down**.

**GHI CHÚ:** Nếu bạn đang sử dụng một hệ điều hành khác, hãy xem tài liệu hệ điều hành của mình để biết các hướng dẫn tắt máy.

- **3** Ngắt đấu nối máy tính và tất cả các thiết bị gắn kèm khỏi các ổ cắm điện của chúng.
- **4** Ngắt đấu nối mọi loại dây cáp như cáp điện thoại, cáp mạng và các loại khác ra khỏi máy tính.
- **5** Ngắt đấu nối mọi thiết bị gắn kèm và thiết bị ngoại vi, chẳng hạn như bàn phím, chuột, màn hình và các thiết bị khác ra khỏi máy tính.
- **6** Tháo bất cứ thẻ nhớ và đĩa quang khỏi máy tính của bạn, nếu có.

### **Hướng dẫn an toàn**

Sử dụng các hướng dẫn an toàn sau đây để bảo vệ máy tính của bạn khỏi các hư hỏng có thể cũng như đảm bảo an toàn cá nhân của bạn.

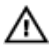

**CẢNH BÁO: Trước khi thao tác bên trong máy tính, hãy đọc các thông tin an toàn đi kèm với máy tính của bạn. Để biết thêm về các quy định an toàn tốt nhất, hãy xem trang chủ về Tuân thủ quy định tại www.dell.com/regulatory\_compliance.**

<span id="page-9-0"></span>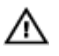

**CẢNH BÁO: Ngắt đấu nối tất cả các nguồn điện trước khi mở nắp máy tính hoặc các panel. Sau khi kết thúc thao tác bên trong máy tính, hãy lắp lại tất cả các nắp, panel và ốc vít trước khi đấu nối với nguồn điện.**

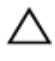

**THẬN TRỌNG: Để tránh làm hỏng máy tính, đảm bảo rằng bề mặt thao tác phải bằng phẳng và sạch sẽ.**

**THẬN TRỌNG: Để tránh làm hỏng các thành phần và card, hãy cầm giữ chúng tại mép cạnh và tránh chạm vào các chân cắm hay điểm tiếp xúc.**

**THẬN TRỌNG: Bạn chỉ nên tiến hành xử lý sự cố và sửa chữa khi được cho phép hoặc được hướng dẫn bởi đội ngũ hỗ trợ kỹ thuật của Dell. Hư hỏng do việc bảo trì không được phép của Dell không thuộc phạm vi bảo hành theo giấy bảo hành của bạn. Hãy xem các hướng dẫn an toàn đi kèm với sản phẩm hoặc tại www.dell.com/ regulatory\_compliance.**

**THẬN TRỌNG: Trước khi chạm vào bất cứ thứ gì bên trong máy tính, hãy nối đất bản thân bạn bằng cách chạm vào một bề mặt kim loại chưa sơn phủ, chẳng hạn như phần kim loại ở mặt sau máy tính. Trong khi thao tác, hãy thường xuyên chạm vào một bề mặt kim loại chưa sơn phủ để khử tĩnh điện có thể gây hư hại cho các thành phần bên trong.**

**THẬN TRỌNG: Khi bạn ngắt đấu nối dây cáp, hãy cầm đầu nối hoặc mấu kéo của nó, không được cầm kéo bằng chính dây cáp đó. Một số dây cáp dùng đầu nối có mấu khóa hoặc vít tai vặn mà bạn phải nhả ra trước khi ngắt đấu nối cáp. Khi ngắt đấu nối các dây cáp, hãy căn chỉnh chúng đều nhau để tránh bẻ cong các chân cắm đầu nối. Khi đấu nối cáp, phải đảm bảo rằng các cổng và đầu nối được định hướng và căn chỉnh chính xác.**

**THẬN TRỌNG: Nhấn và đẩy mọi thẻ đã lắp ra khỏi đầu đọc thẻ nhớ.**

#### **Công cụ được khuyên dùng**

Các quy trình trong tài liệu này có thể yêu cầu các công cụ sau:

- Tuốc-nơ-vít Phillips
- Que nhựa mũi nhọn

### <span id="page-10-0"></span>**Sau khi thao tác bên trong máy tính**

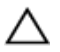

**THẬN TRỌNG: Để ốc vít thất lạc hoặc lỏng lẻo bên trong máy tính có thể gây hư hỏng nghiêm trọng máy tính của bạn.**

- **1** Lắp lại tất cả các ốc vít và đảm bảo rằng không còn ốc vít nào thất lạc bên trong máy tính của bạn.
- **2** Đấu nối mọi thiết bị bên ngoài, thiết bị ngoại vi và các dây cáp bạn đã tháo ra trước khi thao tác trên máy tính.
- **3** Lắp lại mọi thẻ nhớ, đĩa và bất cứ bộ phận nào khác mà bạn đã tháo ra trước khi thao tác trên máy tính.
- **4** Đấu nối máy tính và tất cả các thiết bị gắn kèm vào ổ cắm điện của chúng.
- **5** Bật máy tính của bạn.

## <span id="page-11-0"></span>**Tháo pin**

**CẢNH BÁO: Trước khi thao tác bên trong máy tính, hãy đọc các thông tin an toàn đi kèm với máy tính của bạn và làm theo các bước trong mục [Trước khi thao tác bên trong máy tính.](#page-8-0) Sau khi thao tác bên trong máy tính của bạn, hãy làm theo các hướng dẫn trong mục [Sau khi thao tác bên trong máy tính.](#page-10-0) Để biết thêm về các quy định an toàn tốt nhất, hãy xem trang chủ về Tuân thủ quy định tại www.dell.com/regulatory\_compliance.** 

#### **Quy trình**

- **1** Đóng màn hình lại và lật máy tính lên.
- **2** Trượt chốt nhả pin đến vị trí mở khóa.
- **3** Nhấc pin lên theo góc nghiêng và tháo pin ra khỏi khoang pin.

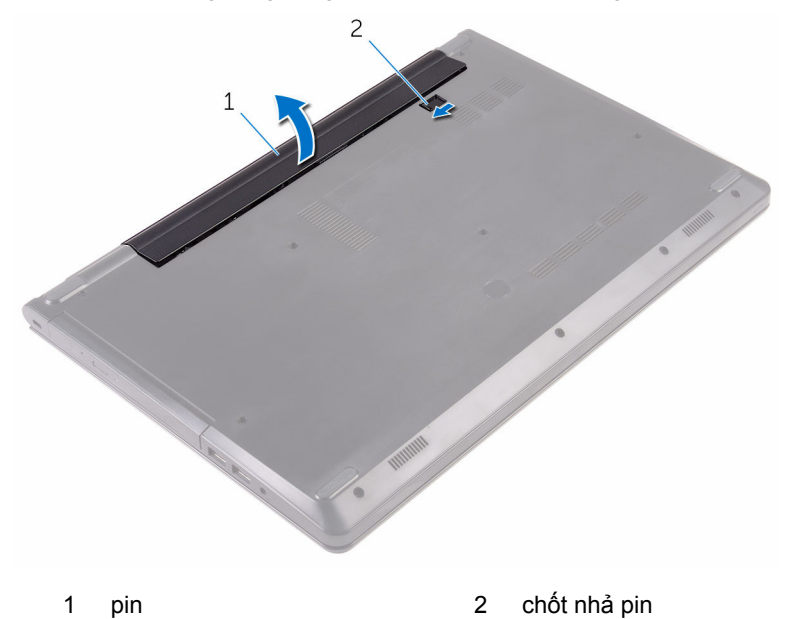

**4** Lật máy tính lên, mở màn hình, và nhấn nút nguồn trong khoảng năm giây để nối đất bo mạch hệ thống.

# <span id="page-12-0"></span>**Lắp lại pin**

**CẢNH BÁO: Trước khi thao tác bên trong máy tính, hãy đọc các thông tin an toàn đi kèm với máy tính của bạn và làm theo các bước trong mục [Trước khi thao tác bên trong máy tính.](#page-8-0) Sau khi thao tác bên trong máy tính của bạn, hãy làm theo các hướng dẫn trong mục [Sau khi thao tác bên trong máy tính.](#page-10-0) Để biết thêm về các quy định an toàn tốt nhất, hãy xem trang chủ về Tuân thủ quy định tại www.dell.com/regulatory\_compliance.** 

#### **Quy trình**

- **1** Đóng màn hình lại và lật máy tính lên.
- **2** Đặt pin vào trong khoang pin và gắn khớp pin vào vị trí.

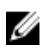

**GHI CHÚ:** Chốt nhả pin sẽ trở về vị trí khóa nếu lắp pin đúng cách.

## <span id="page-13-0"></span>**Tháo ổ đĩa quang**

**CẢNH BÁO: Trước khi thao tác bên trong máy tính, hãy đọc các thông tin an toàn đi kèm với máy tính của bạn và làm theo các bước trong mục [Trước khi thao tác bên trong máy tính.](#page-8-0) Sau khi thao tác bên trong máy tính của bạn, hãy làm theo các hướng dẫn trong mục [Sau khi thao tác bên trong máy tính.](#page-10-0) Để biết thêm về các quy định an toàn tốt nhất, hãy xem trang chủ về Tuân thủ quy định tại www.dell.com/regulatory\_compliance.** 

### **Điều kiện tiên quyết**

Tháo [pin](#page-11-0).

### **Quy trình**

- **1** Tháo con vít đang gắn cụm ổ đĩa quang vào phần nắp đế.
- **2** Dùng que nhựa mũi nhọn hãy đẩy cụm ổ đĩa quang ra khỏi khoang ổ đĩa quang.

Kéo cụm ổ đĩa quang ra khỏi khoang ổ đĩa quang.

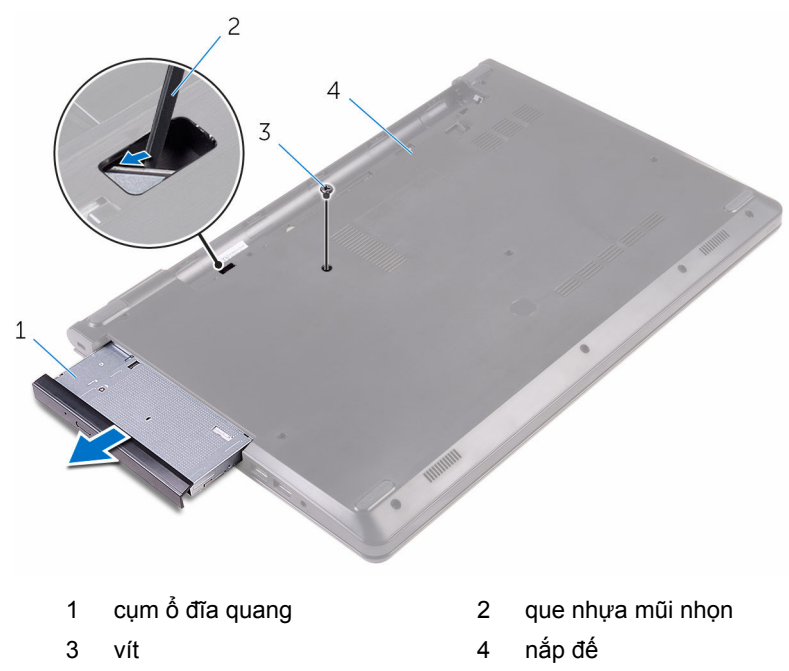

Cẩn thận nạy khung bezel ổ đĩa quang ra khỏi ổ đĩa quang.

**5** Tháo con vít đang gắn tấm đậy ổ đĩa quang vào ổ đĩa quang.

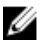

**GHI CHÚ:** Lưu ý hướng của tấm đậy ổ đĩa quang để bạn có thể lắp lại nó chính xác.

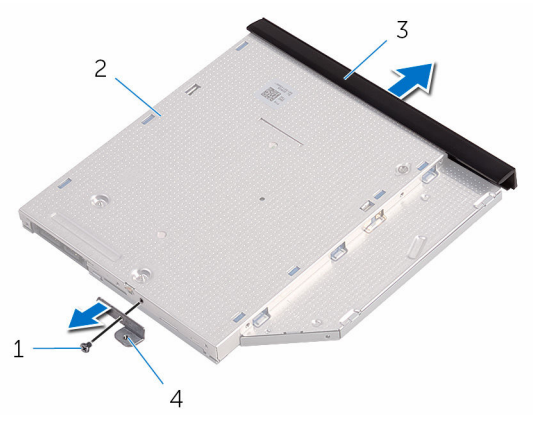

- 
- 3 khung bezel ổ đĩa quang 4 tấm đậy ổ đĩa quang
- 1 vít 2 ổ đĩa quang
	-

# <span id="page-16-0"></span>**Lắp lại ổ đĩa quang**

**CẢNH BÁO: Trước khi thao tác bên trong máy tính, hãy đọc các thông tin an toàn đi kèm với máy tính của bạn và làm theo các bước trong mục [Trước khi thao tác bên trong máy tính.](#page-8-0) Sau khi thao tác bên trong máy tính của bạn, hãy làm theo các hướng dẫn trong mục [Sau khi thao tác bên trong máy tính.](#page-10-0) Để biết thêm về các quy định an toàn tốt nhất, hãy xem trang chủ về Tuân thủ quy định tại www.dell.com/regulatory\_compliance.** 

#### **Quy trình**

**1** Căn chỉnh lỗ vít trên tấm đậy ổ đĩa quang với lỗ vít trên ổ đĩa quang.

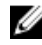

**GHI CHÚ:** Bạn phải căn chỉnh chính xác tấm đậy ổ đĩa quang để đảm bảo có thể gắn ổ đĩa quang đúng cách vào máy tính. Để biết hướng chính xác, hãy xem bước 5 trong mục ["Tháo ổ đĩa quang"](#page-13-0).

- **2** Lắp lại con vít để gắn tấm đậy ổ đĩa quang vào ổ đĩa quang.
- **3** Căn chỉnh các mấu trên khung bezel ổ đĩa quang với các khe trên ổ đĩa quang và gắn khớp khung bezel ổ đĩa quang vào đúng vị trí.
- **4** Trượt cụm ổ đĩa quang vào trong khoang ổ đĩa quang.
- **5** Lắp lại con vít để gắn cụm ổ đĩa quang vào phần nắp đế.

### **Sau các điều kiện tiên quyết**

Lắp lại [pin](#page-12-0).

## <span id="page-17-0"></span>**Tháo bàn phím**

**CẢNH BÁO: Trước khi thao tác bên trong máy tính, hãy đọc các thông tin an toàn đi kèm với máy tính của bạn và làm theo các bước trong mục [Trước khi thao tác bên trong máy tính.](#page-8-0) Sau khi thao tác bên trong máy tính của bạn, hãy làm theo các hướng dẫn trong mục [Sau khi thao tác bên trong máy tính.](#page-10-0) Để biết thêm về các quy định an toàn tốt nhất, hãy xem trang chủ về Tuân thủ quy định tại www.dell.com/regulatory\_compliance.** 

### **Điều kiện tiên quyết**

Tháo [pin](#page-11-0).

### **Quy trình**

- **1** Lật máy tính lên và mở màn hình ra.
- **2** Dùng một que nhựa mũi nhọn nhẹ nhàng gỡ các mấu đang giữ bàn phím gắn vào cụm chỗ dựa tay.
- **3** Trượt bàn phím lên để nhả nó ra khỏi các khe trên cụm chỗ dựa tay.

Cẩn thận lật bàn phím lên và đặt nó lên cụm chỗ dựa tay.

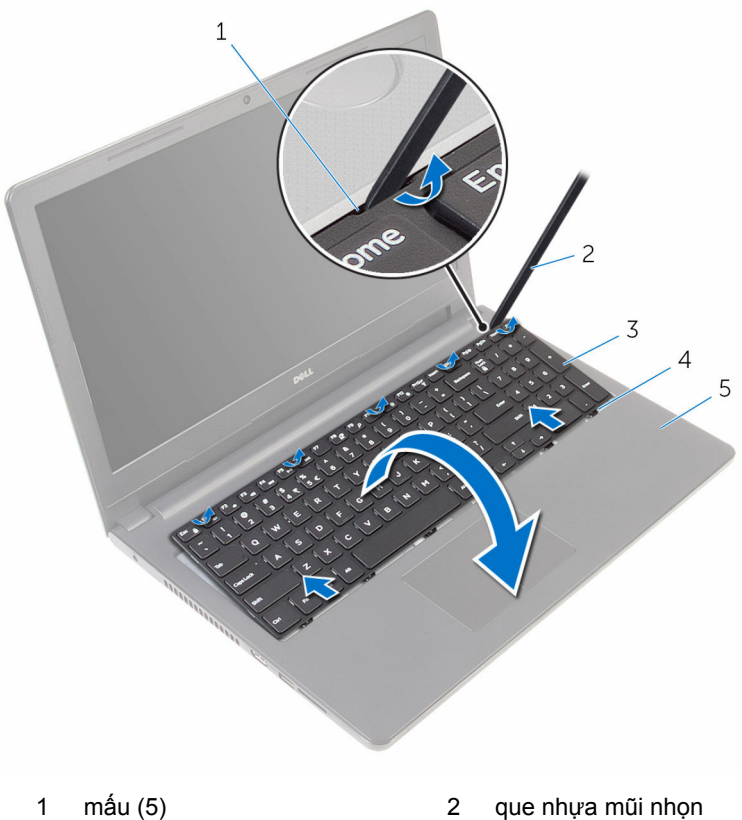

- 
- 
- cụm chỗ dựa tay
- 
- 3 bàn phím 4 khe (6)

Mở chốt ra và tháo dây cáp bàn phím ra khỏi bo mạch hệ thống.

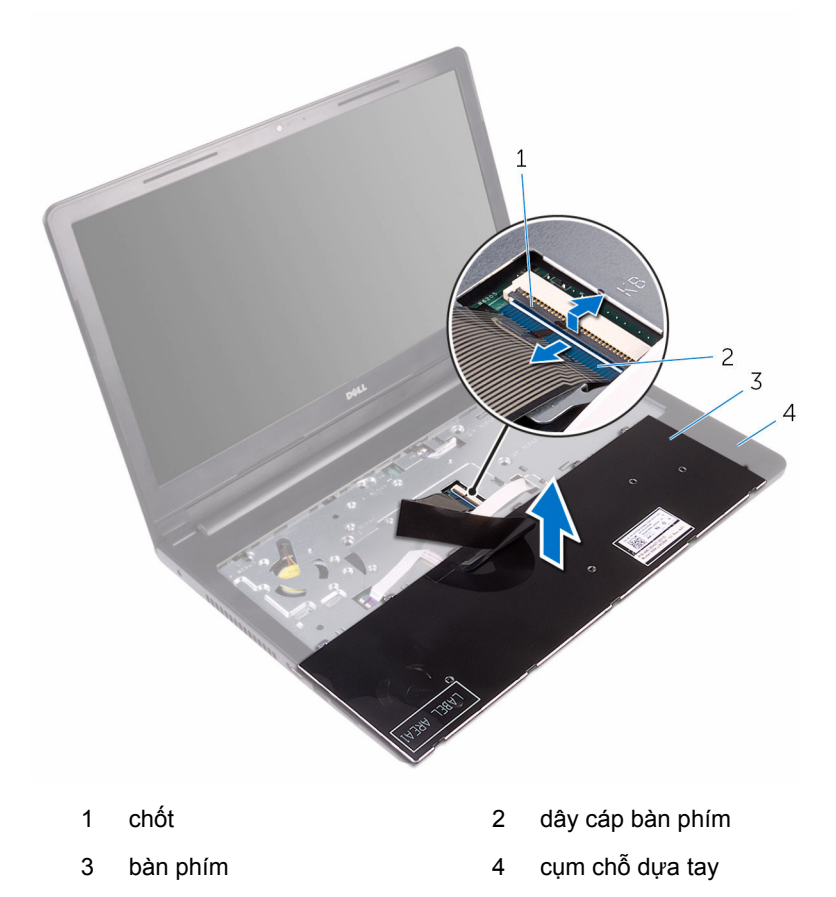

Nhấc bàn phím lên cùng với dây cáp ra khỏi cụm chỗ dựa tay.

# <span id="page-20-0"></span>**Lắp lại bàn phím**

**CẢNH BÁO: Trước khi thao tác bên trong máy tính, hãy đọc các thông tin an toàn đi kèm với máy tính của bạn và làm theo các bước trong mục [Trước khi thao tác bên trong máy tính.](#page-8-0) Sau khi thao tác bên trong máy tính của bạn, hãy làm theo các hướng dẫn trong mục [Sau khi thao tác bên trong máy tính.](#page-10-0) Để biết thêm về các quy định an toàn tốt nhất, hãy xem trang chủ về Tuân thủ quy định tại www.dell.com/regulatory\_compliance.** 

#### **Quy trình**

- **1** Trượt dây cáp bàn phím vào trong đầu nố trên bo mạch hệ thống và đóng chốt lại để giữ chặt dây cáp.
- **2** Cẩn thận lật bàn phím lên, trượt các mấu trên bàn phím vào các khe trên cụm chỗ dựa tay, và gắn khớp bàn phím vào đúng vị trí.
- **3** Đóng màn hình lại và lật máy tính lên.

### **Sau các điều kiện tiên quyết**

Lắp lại <u>pin</u>.

## <span id="page-21-0"></span>**Tháo nắp đế**

**CẢNH BÁO: Trước khi thao tác bên trong máy tính, hãy đọc các thông tin an toàn đi kèm với máy tính của bạn và làm theo các bước trong mục [Trước khi thao tác bên trong máy tính.](#page-8-0) Sau khi thao tác bên trong máy tính của bạn, hãy làm theo các hướng dẫn trong mục [Sau khi thao tác bên trong máy tính.](#page-10-0) Để biết thêm về các quy định an toàn tốt nhất, hãy xem trang chủ về Tuân thủ quy định tại www.dell.com/regulatory\_compliance.** 

### **Điều kiện tiên quyết**

- **1** Tháo [pin](#page-11-0).
- **2** Làm theo quy trình từ bước 1 đến bước 3 trong mục ["Tháo ổ đĩa quang](#page-13-0)".
- **3** Tháo [bàn phím.](#page-17-0)

### **Quy trình**

**1** Mở màn hình và tháo các ốc đang giữ chặt cụm chỗ dựa tay vào nắp đế khỏi đầu nối của nó trên bo mạch hệ thống.

Mở chốt và tháo dây cáp ổ đĩa quang ra khỏi đầu nối của nó trên bo mạch hệ thống.

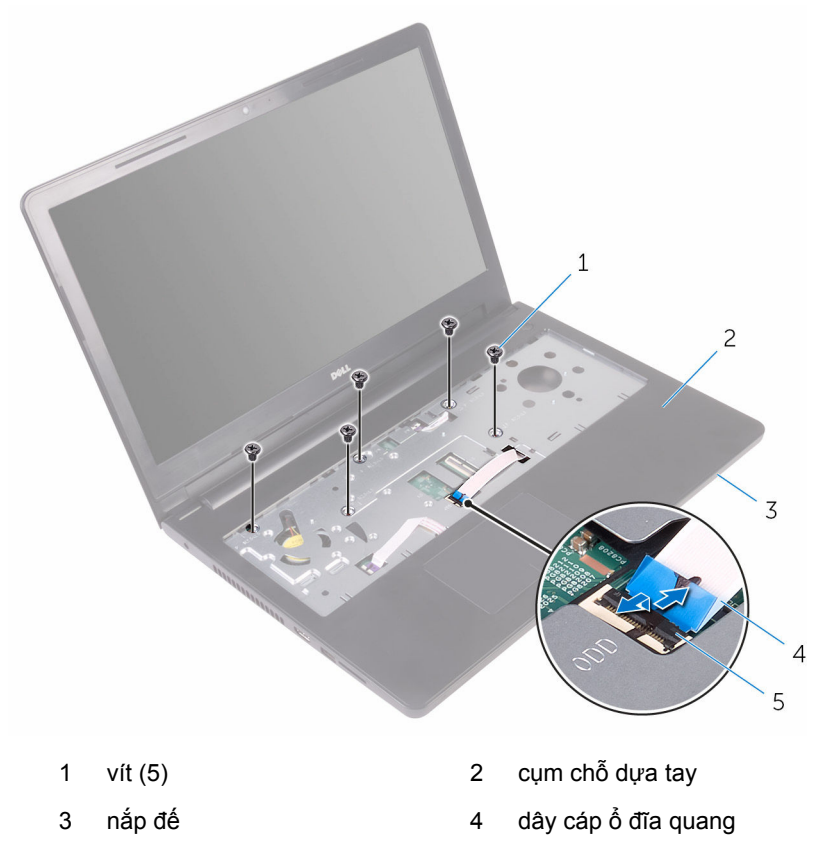

- chốt
- Đóng màn hình lại và lật máy tính lên.

Tháo các vít đang gắn nắp đế vào cụm chỗ dựa tay.

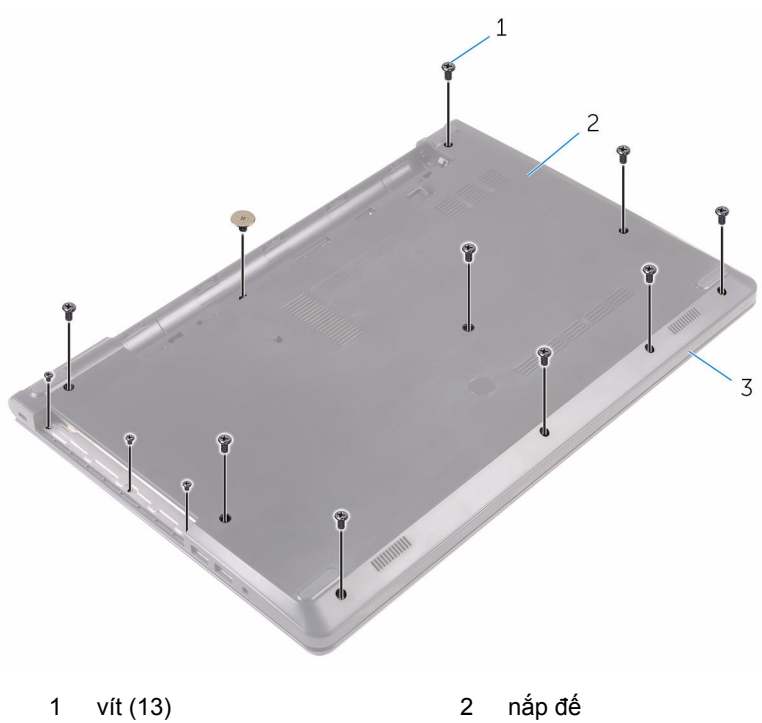

cụm chỗ dựa tay

Dùng đầu ngón tay hãy nhẹ nhàng nạy nắp đế ra khỏi cụm chỗ dựa tay.

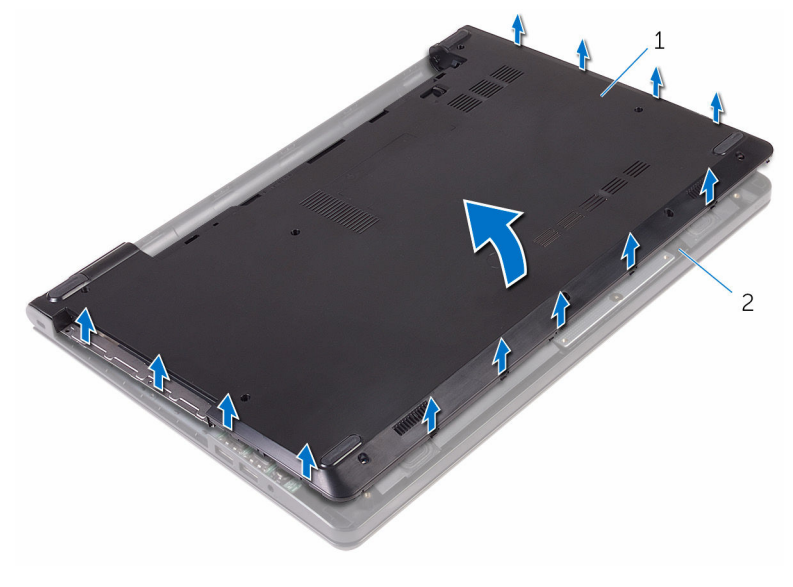

- 
- nắp đế 2 cụm chỗ dựa tay
- Lật phần nắp đế lên.

Nhả bo mạch interposer ổ đĩa quang ra khỏi các mấu trên nắp đế.

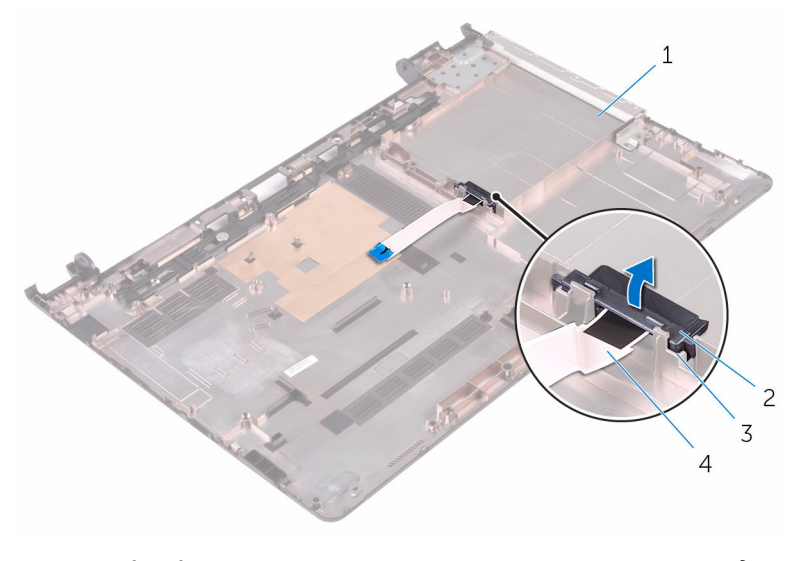

- nắp đế 2 bo mạch interposer ổ đĩa quang
- mấu (2) 4 dây cáp ổ đĩa quang

# <span id="page-26-0"></span>**Lắp lại nắp đế**

**CẢNH BÁO: Trước khi thao tác bên trong máy tính, hãy đọc các thông tin an toàn đi kèm với máy tính của bạn và làm theo các bước trong mục [Trước khi thao tác bên trong máy tính.](#page-8-0) Sau khi thao tác bên trong máy tính của bạn, hãy làm theo các hướng dẫn trong mục [Sau khi thao tác bên trong máy tính.](#page-10-0) Để biết thêm về các quy định an toàn tốt nhất, hãy xem trang chủ về Tuân thủ quy định tại www.dell.com/regulatory\_compliance.** 

#### **Quy trình**

- **1** Căn chỉnh bo mạch interposer ổ đĩa quang với các mấu trên phần nắp đế và gắn khớp nó vào vị trí.
- **2** Lật phần nắp đế lên.
- **3** Trượt các mấu trên nắp đế vào trong các khe trên cụm chỗ dựa tay và gắn khớp nắp đế vào đúng vị trí.
- **4** Lắp lại các vít nhằm giữ chặt nắp đế vào cụm chỗ dựa tay.
- **5** Lật máy tính lên.
- **6** Mở màn hình và lắp lại các vít nhằm giữ chặt cụm chỗ dựa tay vào nắp đế.
- **7** Trượt dây cáp ổ đĩa quang vào trong đầu nối của nó và đóng chốt lại để cố định dây cáp.

### **Sau các điều kiện tiên quyết**

- **1** Lắp lại [bàn phím.](#page-20-0)
- **2** Làm theo quy trình từ bước 4 đến bước 5 trong mục ["Lắp lại ổ đĩa quang](#page-16-0)".
- **3** Lắp lại [pin](#page-12-0).

## <span id="page-27-0"></span>**Tháo ổ đĩa cứng**

**CẢNH BÁO: Trước khi thao tác bên trong máy tính, hãy đọc các thông tin an toàn đi kèm với máy tính của bạn và làm theo các bước trong mục [Trước khi thao tác bên trong máy tính.](#page-8-0) Sau khi thao tác bên trong máy tính của bạn, hãy làm theo các hướng dẫn trong mục [Sau khi thao tác bên trong máy tính.](#page-10-0) Để biết thêm về các quy định an toàn tốt nhất, hãy xem trang chủ về Tuân thủ quy định tại www.dell.com/regulatory\_compliance.** 

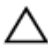

**THẬN TRỌNG: Ổ đĩa cứng thường rất mỏng manh. Phải hết sức thận trọng khi cầm giữ ổ đĩa cứng.**

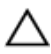

**THẬN TRỌNG: Để tránh mất dữ liệu, không được tháo ổ đĩa cứng ra trong khi máy tính đang ở trạng thái ngủ hoặc bật.**

### **Điều kiện tiên quyết**

- **1** Tháo [pin](#page-11-0).
- **2** Làm theo quy trình từ bước 1 đến bước 3 trong mục ["Tháo ổ đĩa quang](#page-13-0)".
- **3** Tháo [bàn phím.](#page-17-0)
- **4** Làm theo quy trình từ bước 1 đến bước 5 trong mục ["Tháo phần nắp đế"](#page-21-0).

#### **Quy trình**

- **1** Tháo các vít đang gắn cụm ổ đĩa cứng vào cụm chỗ dựa tay.
- **2** Mở chốt và tháo cáp ổ đĩa cứng ra khỏi bo mạch hệ thống.

Trượt cụm ổ đĩa cứng ra khỏi cụm chỗ dựa tay.

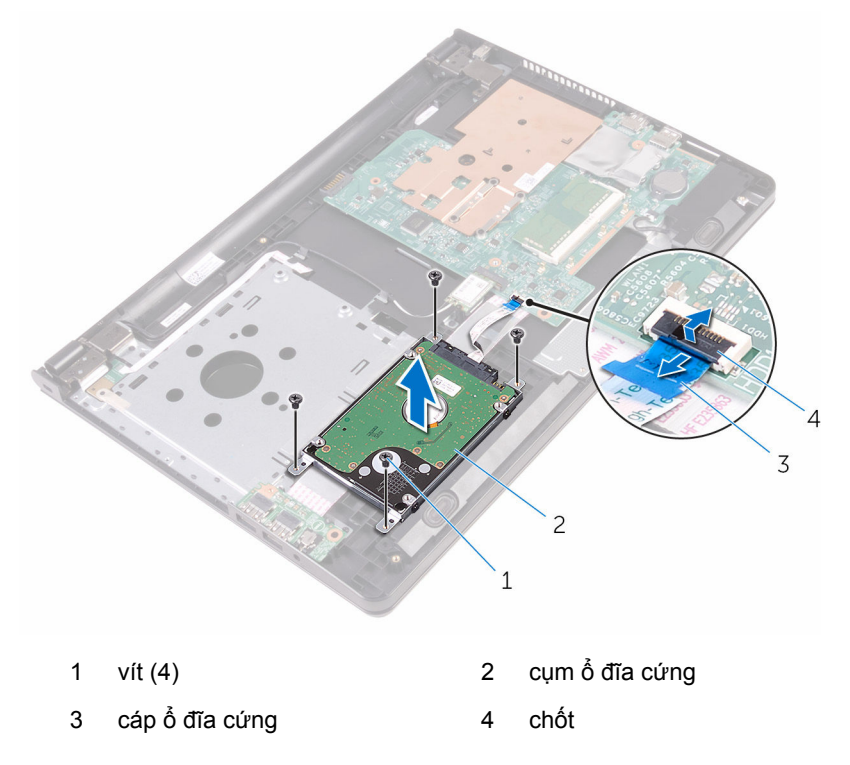

Ngắt đấu nối bo mạch interposer ra khỏi cụm ổ đĩa cứng.

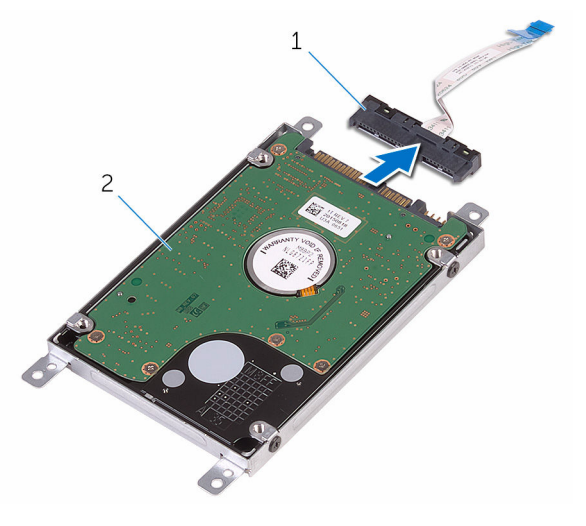

- 1 bo mạch interposer 2 cụm ổ đĩa cứng
	-
- Tháo các con vít đang gắn tấm đậy ổ đĩa cứng vào ổ đĩa cứng và nhấc tấm đậy ra khỏi ổ đĩa cứng.

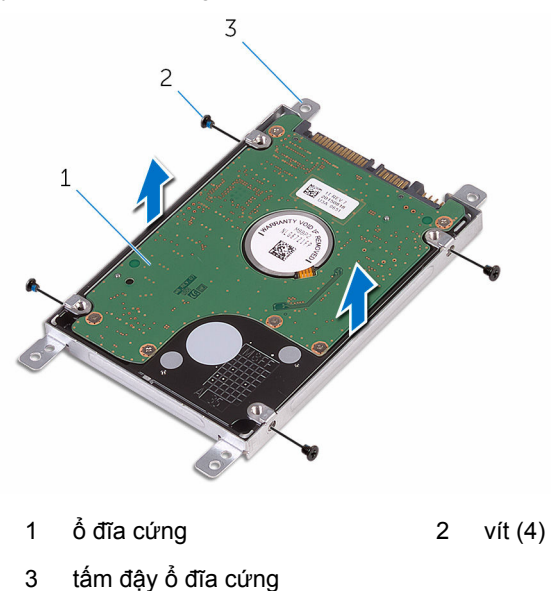

# <span id="page-30-0"></span>**Lắp lại ổ đĩa cứng**

**CẢNH BÁO: Trước khi thao tác bên trong máy tính, hãy đọc các thông tin an toàn đi kèm với máy tính của bạn và làm theo các bước trong mục [Trước khi thao tác bên trong máy tính.](#page-8-0) Sau khi thao tác bên trong máy tính của bạn, hãy làm theo các hướng dẫn trong mục [Sau khi thao tác bên trong máy tính.](#page-10-0) Để biết thêm về các quy định an toàn tốt nhất, hãy xem trang chủ về Tuân thủ quy định tại www.dell.com/regulatory\_compliance.** 

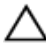

**THẬN TRỌNG: Ổ đĩa cứng thường rất mỏng manh. Phải hết sức thận trọng khi cầm giữ ổ đĩa cứng.**

### **Quy trình**

- **1** Căn chỉnh các lỗ vít trên tấm đậy ổ đĩa cứng với các lỗ vít trên ổ đĩa cứng.
- **2** Lắp lại các vít gắn tấm đậy ổ đĩa cứng vào ổ đĩa cứng.
- **3** Đấu nối bộ chuyển (interposer) vào cụm ổ đĩa cứng.
- **4** Căn chỉnh các lỗ vít trên cụm ổ đĩa cứng với các lỗ vít trên cụm chỗ dựa tay.
- **5** Lắp lại các vít nhằm giữ chặt cụm ổ đĩa cứng vào cụm chỗ dựa tay.
- **6** Trượt cáp ổ đĩa cứng vào trong đầu nối trên bo mạch hệ thống và đóng chốt lại để cố định dây cáp.

### **Sau các điều kiện tiên quyết**

- **1** Làm theo quy trình từ bước 3 đến bước 7 trong mục ["Lắp lại phần nắp đế"](#page-26-0).
- **2** Lắp lại [bàn phím.](#page-20-0)
- **3** Làm theo quy trình từ bước 4 đến bước 5 trong mục ["Lắp lại ổ đĩa quang](#page-16-0)".
- **4** Lắp lại [pin](#page-12-0).

## <span id="page-31-0"></span>**Tháo mô-đun bộ nhớ**

**CẢNH BÁO: Trước khi thao tác bên trong máy tính, hãy đọc các thông tin an toàn đi kèm với máy tính của bạn và làm theo các bước trong mục [Trước khi thao tác bên trong máy tính.](#page-8-0) Sau khi thao tác bên trong máy tính của bạn, hãy làm theo các hướng dẫn trong mục [Sau khi thao tác bên trong máy tính.](#page-10-0) Để biết thêm về các quy định an toàn tốt nhất, hãy xem trang chủ về Tuân thủ quy định tại www.dell.com/regulatory\_compliance.** 

### **Điều kiện tiên quyết**

- **1** Tháo [pin](#page-11-0).
- **2** Làm theo quy trình từ bước 1 đến bước 3 trong mục ["Tháo ổ đĩa quang](#page-13-0)".
- **3** Tháo [bàn phím.](#page-17-0)
- **4** Làm theo quy trình từ bước 1 đến bước 5 trong mục ["Tháo phần nắp đế"](#page-21-0).

### **Quy trình**

**1** Dùng đầu ngón tay hãy đẩy các mấu giữ ở mỗi đầu khe cắm mô-đun bộ nhớ ra xa cho đến khi mô-đun bộ nhớ bật lên.

Trượt và tháo mô-đun bộ nhớ ra khỏi khe cắm mô-đun bộ nhớ.

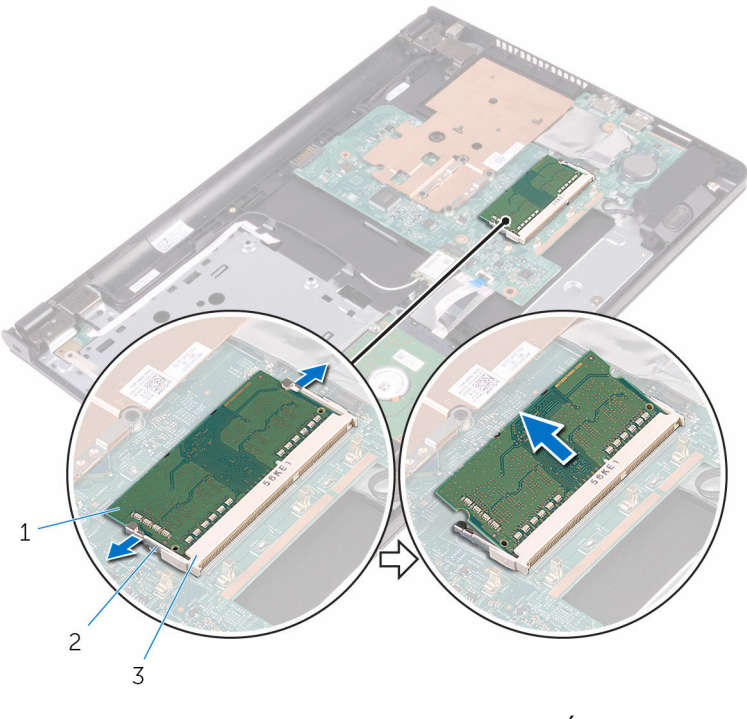

- mô-đun bộ nhớ 2 các mấu giữ (2)
- khe cắm mô-đun bộ nhớ

## <span id="page-33-0"></span>**Lắp lại mô-đun bộ nhớ**

**CẢNH BÁO: Trước khi thao tác bên trong máy tính, hãy đọc các than thao tác các than than than that các các thông tin an toàn đi kèm với máy tính của bạn và làm theo các bước trong mục [Trước khi thao tác bên trong máy tính.](#page-8-0) Sau khi thao tác bên trong máy tính của bạn, hãy làm theo các hướng dẫn trong mục [Sau khi thao tác bên trong máy tính.](#page-10-0) Để biết thêm về các quy định an toàn tốt nhất, hãy xem trang chủ về Tuân thủ quy định tại www.dell.com/regulatory\_compliance.** 

#### **Quy trình**

**1** Căn chỉnh rãnh khía trên mô-đun bộ nhớ với mấu trên khe cắm mô-đun bộ nhớ.

<span id="page-34-0"></span>Trượt mô-đun bộ nhớ vào trong khe cắm thật chắc theo góc nghiêng và nhấn mô-đun bộ nhớ xuống đến khi nó kêu click và khớp vào vị trí.

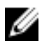

**GHI CHÚ:** Nếu bạn không nghe tiếng click, hãy tháo mô-đun bộ nhớ ra và lắp nó lại.

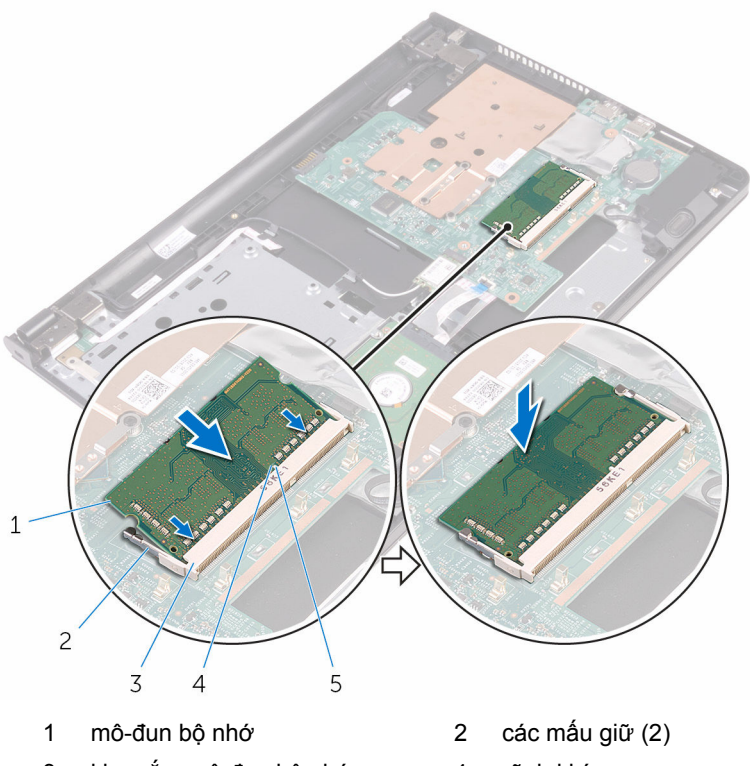

- 3 khe cắm mô-đun bộ nhớ 4 rãnh khía
- mấu
- 
- 

#### **Sau các điều kiện tiên quyết**

- Làm theo quy trình từ bước 3 đến bước 7 trong mục ["Lắp lại phần nắp đế"](#page-26-0).
- Lắp lại [bàn phím.](#page-20-0)
- Làm theo quy trình từ bước 4 đến bước 5 trong mục ["Lắp lại ổ đĩa quang](#page-16-0)".
- Lắp lại [pin](#page-12-0).

## <span id="page-35-0"></span>**Tháo card không dây**

**CẢNH BÁO: Trước khi thao tác bên trong máy tính, hãy đọc các thông tin an toàn đi kèm với máy tính của bạn và làm theo các bước trong mục [Trước khi thao tác bên trong máy tính.](#page-8-0) Sau khi thao tác bên trong máy tính của bạn, hãy làm theo các hướng dẫn trong mục [Sau khi thao tác bên trong máy tính.](#page-10-0) Để biết thêm về các quy định an toàn tốt nhất, hãy xem trang chủ về Tuân thủ quy định tại www.dell.com/regulatory\_compliance.** 

### **Điều kiện tiên quyết**

- **1** Tháo [pin](#page-11-0).
- **2** Làm theo quy trình từ bước 1 đến bước 3 trong mục ["Tháo ổ đĩa quang](#page-13-0)".
- **3** Tháo [bàn phím.](#page-17-0)
- **4** Làm theo quy trình từ bước 1 đến bước 5 trong mục ["Tháo phần nắp đế"](#page-21-0).

### **Quy trình**

- **1** Ngắt đấu nối dây cáp ăng-ten ra khỏi card không dây.
- **2** Tháo con vít đang gắn card không dây vào bo mạch hệ thống.
**3** Trượt và tháo card không dây ra khỏi khe cắm card không dây.

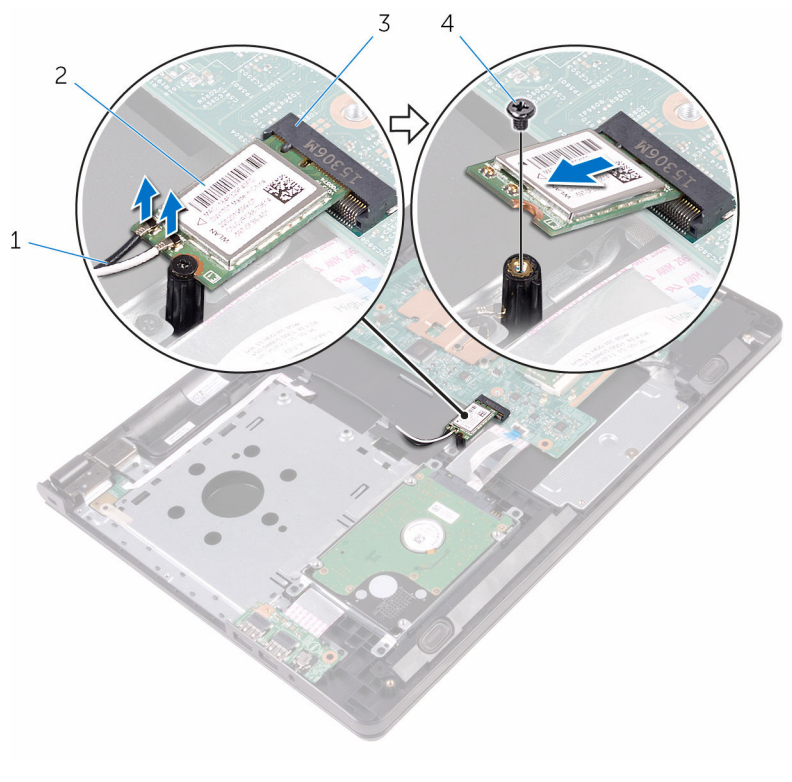

- 1 dây cáp ăng-ten (2) 2 card không dây
- 3 khe cắm card không dây 4 vít

## <span id="page-37-0"></span>**Lắp lại card không dây**

**CẢNH BÁO: Trước khi thao tác bên trong máy tính, hãy đọc các thông tin an toàn đi kèm với máy tính của bạn và làm theo các bước trong mục [Trước khi thao tác bên trong máy tính.](#page-8-0) Sau khi thao tác bên trong máy tính của bạn, hãy làm theo các hướng dẫn trong mục [Sau khi thao tác bên trong máy tính.](#page-10-0) Để biết thêm về các quy định an toàn tốt nhất, hãy xem trang chủ về Tuân thủ quy định tại www.dell.com/regulatory\_compliance.** 

### **Quy trình**

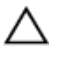

**THẬN TRỌNG: Để tránh hư hỏng card không dây, không được đặt bất cứ dây cáp nào bên dưới nó.**

- **1** Căn chỉnh rãnh khía trên card không dây với mấu trên khe cắm card không dây và trượt card vào trong khe cắm.
- **2** Nhấn đầu kia của card không dây xuống và lắp lại vít gắn chặt card không dây vào bo mạch hệ thống.

**3** Đấu nối dây cáp ăng-ten vào card không dây. Bảng dưới đây cung cấp sơ đồ màu của dây cáp ăng-ten cho card không dây được máy tính của bạn hỗ trợ:

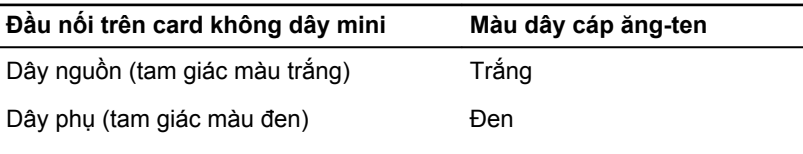

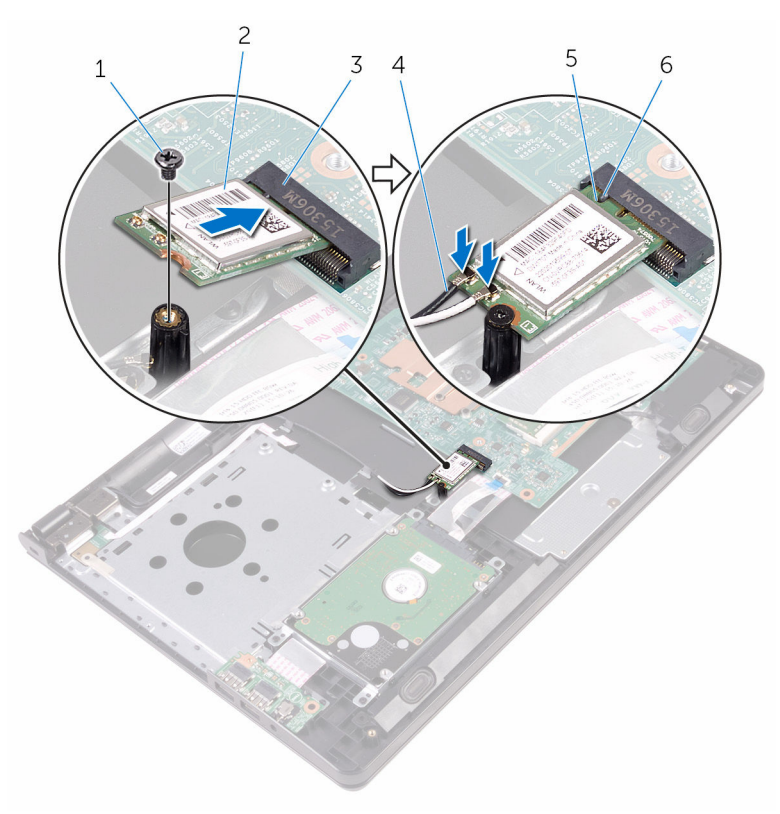

- 
- 3 khe cắm card không dây 4 dây cáp ăng-ten (2)
- 5 rãnh khía 6 mấu
- 1 vít 2 card không dây
	-
	-

- Làm theo quy trình từ bước 3 đến bước 7 trong mục ["Lắp lại phần nắp đế"](#page-26-0).
- Lắp lại [bàn phím.](#page-20-0)
- Làm theo quy trình từ bước 4 đến bước 5 trong mục ["Lắp lại ổ đĩa quang](#page-16-0)".
- Lắp lại [pin](#page-12-0).

## **Tháo bo mạch nút nguồn**

**CẢNH BÁO: Trước khi thao tác bên trong máy tính, hãy đọc các thông tin an toàn đi kèm với máy tính của bạn và làm theo các bước trong mục [Trước khi thao tác bên trong máy tính.](#page-8-0) Sau khi thao tác bên trong máy tính của bạn, hãy làm theo các hướng dẫn trong mục [Sau khi thao tác bên trong máy tính.](#page-10-0) Để biết thêm về các quy định an toàn tốt nhất, hãy xem trang chủ về Tuân thủ quy định tại www.dell.com/regulatory\_compliance.** 

### **Điều kiện tiên quyết**

- **1** Tháo [pin](#page-11-0).
- **2** Làm theo quy trình từ bước 1 đến bước 3 trong mục ["Tháo ổ đĩa quang](#page-13-0)".
- **3** Tháo [bàn phím.](#page-17-0)
- **4** Làm theo quy trình từ bước 1 đến bước 5 trong mục ["Tháo phần nắp đế"](#page-21-0).

### **Quy trình**

**1** Lật máy tính lên và mở màn hình càng rộng càng tốt.

Mở chốt ra và ngắt đấu nối dây cáp bo mạch nút nguồn ra khỏi bo mạch hệ thống.

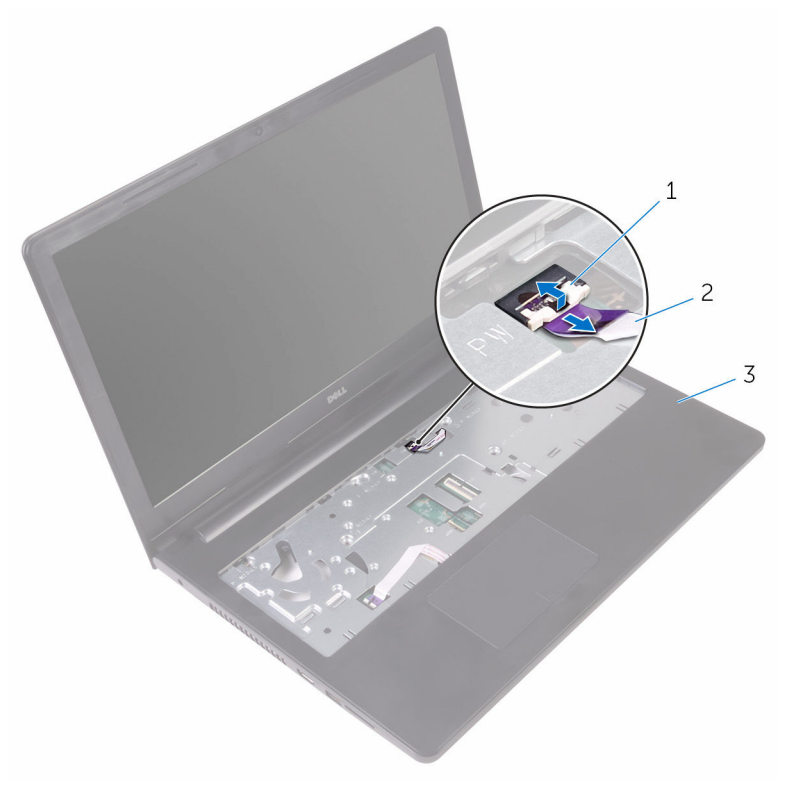

- 
- chốt 2 dây cáp bo mạch nút nguồn
- cụm chỗ dựa tay
- Đóng màn hình lại và lật máy tính lên.
- Lột lớp băng dính đang giữ dây cáp bo mạch nút nguồn vào cụm chỗ dựa tay.
- Tháo con vít đang giữ bo mạch nút nguồn vào cụm chỗ dựa tay.
- Ghi lại cách đi dây cáp nút nguồn và lột nó ra khỏi cụm chỗ dựa tay.
- $\mathbf{1}$  $\overline{c}$  $\overline{3}$  $\overline{4}$ 5 6
- **7** Trượt và tháo bo mạch nút nguồn cùng với dây cáp của nó từ dưới mấu trên cụm chỗ dựa tay.

- 1 dây cáp bo mạch nút nguồn 2 cụm chỗ dựa tay
- 
- 5 băng 6 vít
- 
- 3 mấu 4 bo mạch nút nguồn
	-

# **Lắp lại bo mạch nút nguồn**

**CẢNH BÁO: Trước khi thao tác bên trong máy tính, hãy đọc các thông tin an toàn đi kèm với máy tính của bạn và làm theo các bước trong mục [Trước khi thao tác bên trong máy tính.](#page-8-0) Sau khi thao tác bên trong máy tính của bạn, hãy làm theo các hướng dẫn trong mục [Sau khi thao tác bên trong máy tính.](#page-10-0) Để biết thêm về các quy định an toàn tốt nhất, hãy xem trang chủ về Tuân thủ quy định tại www.dell.com/regulatory\_compliance.** 

### **Quy trình**

- **1** Trượt bo mạch nút nguồn bên dưới mấu trên cụm chỗ dựa tay và căn chỉnh lỗ vít trên bo mạch nút nguồn với lỗ vít trên cụm chỗ dựa tay.
- **2** Lắp lại con vít nhằm gắn chặt bo mạch nút nguồn vào cụm chỗ dựa tay.
- **3** Dán lớp băng dính để giữ chặt bo mạch nút nguồn vào cụm chỗ dựa tay.
- **4** Gắn dính dây cáp bo mạch nút nguồn vào cụm chỗ dựa tay.
- **5** Trượt dây cáp bo mạch nút nguồn xuyên qua khe trên cụm chỗ dựa tay.
- **6** Lật máy tính lên và mở màn hình càng rộng càng tốt.
- **7** Trượt dây cáp bo mạch nút nguồn vào trong đầu nối của nó trên bo mạch hệ thống và đóng chốt lại để cố định dây cáp.

- **1** Làm theo quy trình từ bước 3 đến bước 7 trong mục ["Lắp lại phần nắp đế"](#page-26-0).
- **2** Lắp lại [bàn phím.](#page-20-0)
- **3** Làm theo quy trình từ bước 4 đến bước 5 trong mục ["Lắp lại ổ đĩa quang](#page-16-0)".
- **4** Lắp lại [pin](#page-12-0).

### **Tháo loa**

**CẢNH BÁO: Trước khi thao tác bên trong máy tính, hãy đọc các thông tin an toàn đi kèm với máy tính của bạn và làm theo các bước trong mục [Trước khi thao tác bên trong máy tính.](#page-8-0) Sau khi thao tác bên trong máy tính của bạn, hãy làm theo các hướng dẫn trong mục [Sau khi thao tác bên trong máy tính.](#page-10-0) Để biết thêm về các quy định an toàn tốt nhất, hãy xem trang chủ về Tuân thủ quy định tại www.dell.com/regulatory\_compliance.** 

### **Điều kiện tiên quyết**

- **1** Tháo [pin](#page-11-0).
- **2** Làm theo quy trình từ bước 1 đến bước 3 trong mục ["Tháo ổ đĩa quang](#page-13-0)".
- **3** Tháo [bàn phím.](#page-17-0)
- **4** Làm theo quy trình từ bước 1 đến bước 5 trong mục ["Tháo phần nắp đế"](#page-21-0).

### **Quy trình**

- **1** Ngắt đấu nối cáp loa ra khỏi bo mạch hệ thống.
- **2** Ghi lại cách đi dây cáp loa và tháo cáp ra khỏi các nẹp dẫn đi dây trên cụm chỗ dựa tay.

Nhấc loa lên cùng với dây cáp loa ra khỏi cụm chỗ dựa tay.

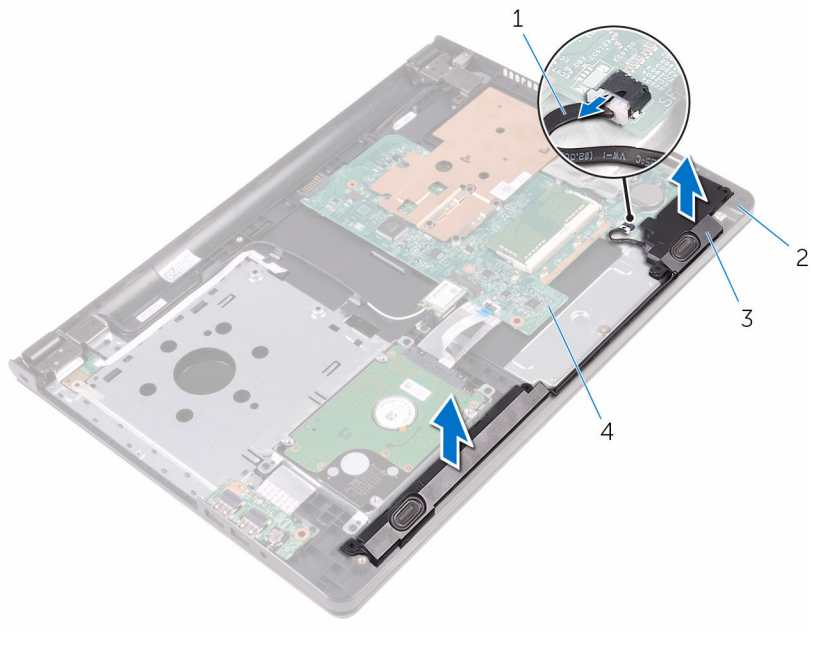

- 
- 
- 1 cáp loa 2 cụm chỗ dựa tay
- loa (2) 4 bo mạch hệ thống

## **Lắp lại loa**

**CẢNH BÁO: Trước khi thao tác bên trong máy tính, hãy đọc các thông tin an toàn đi kèm với máy tính của bạn và làm theo các bước trong mục [Trước khi thao tác bên trong máy tính.](#page-8-0) Sau khi thao tác bên trong máy tính của bạn, hãy làm theo các hướng dẫn trong mục [Sau khi thao tác bên trong máy tính.](#page-10-0) Để biết thêm về các quy định an toàn tốt nhất, hãy xem trang chủ về Tuân thủ quy định tại www.dell.com/regulatory\_compliance.** 

### **Quy trình**

- **1** Căn chỉnh các loa bằng các mấu định vị trên cụm chỗ dựa tay và gắn khớp các loa vào vị trí.
- **2** Luồn dây cáp loa xuyên qua các nẹp dẫn đi dây trên cụm chỗ dựa tay.
- **3** Đấu nối dây cáp loa vào bo mạch hệ thống.

- **1** Làm theo quy trình từ bước 3 đến bước 7 trong mục ["Lắp lại phần nắp đế"](#page-26-0).
- **2** Lắp lại [bàn phím.](#page-20-0)
- **3** Làm theo quy trình từ bước 4 đến bước 5 trong mục ["Lắp lại ổ đĩa quang](#page-16-0)".
- **4** Lắp lại [pin](#page-12-0).

### <span id="page-47-0"></span>**Tháo bo mạch I/O**

**CẢNH BÁO: Trước khi thao tác bên trong máy tính, hãy đọc các thông tin an toàn đi kèm với máy tính của bạn và làm theo các bước trong mục [Trước khi thao tác bên trong máy tính.](#page-8-0) Sau khi thao tác bên trong máy tính của bạn, hãy làm theo các hướng dẫn trong mục [Sau khi thao tác bên trong máy tính.](#page-10-0) Để biết thêm về các quy định an toàn tốt nhất, hãy xem trang chủ về Tuân thủ quy định tại www.dell.com/regulatory\_compliance.** 

### **Điều kiện tiên quyết**

- **1** Tháo [pin](#page-11-0).
- **2** Làm theo quy trình từ bước 1 đến bước 3 trong mục ["Tháo ổ đĩa quang](#page-13-0)".
- **3** Tháo [bàn phím.](#page-17-0)
- **4** Làm theo quy trình từ bước 1 đến bước 5 trong mục ["Tháo phần nắp đế"](#page-21-0).

### **Quy trình**

- **1** Tháo con vít đang giữ bo mạch I/O vào cụm chỗ dựa tay.
- **2** Lật bo mạch I/O lên và dán lớp băng dính để gắn chặt cáp bo mạch I/O vào bo mạch I/O.
- **3** Mở chốt ra và tháo dây cáp bo mạch I/O ra khỏi bo mạch I/O.

**4** Nhấc bo mạch I/O ra khỏi cụm chỗ dựa tay.

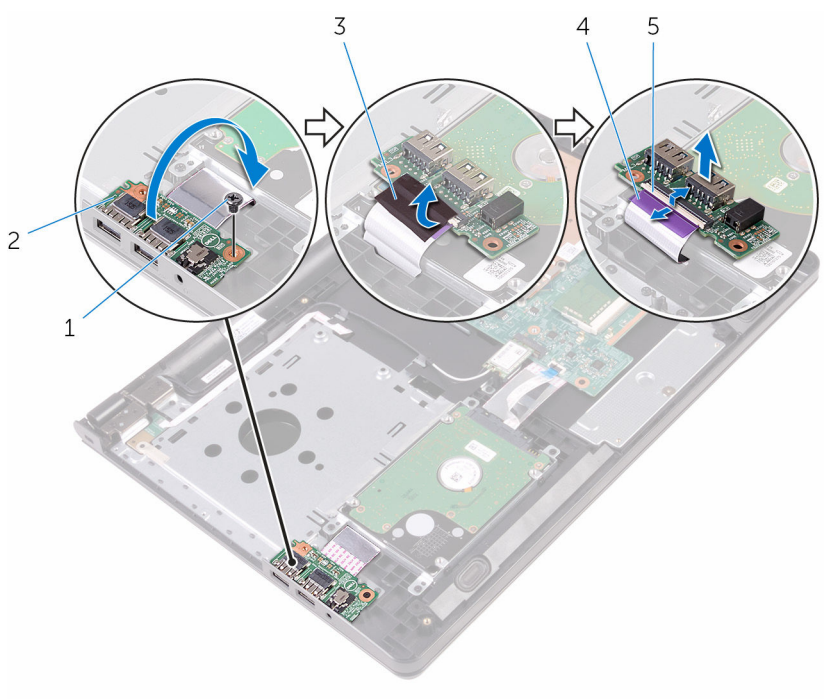

- 
- 
- 5 chốt
- 1 vít 2 bo mạch I/O
- 3 băng 1/0 anii 1/2 dây cáp bo mạch I/O

## <span id="page-49-0"></span>**Lắp lại bo mạch I/O**

**CẢNH BÁO: Trước khi thao tác bên trong máy tính, hãy đọc các thông tin an toàn đi kèm với máy tính của bạn và làm theo các bước trong mục [Trước khi thao tác bên trong máy tính.](#page-8-0) Sau khi thao tác bên trong máy tính của bạn, hãy làm theo các hướng dẫn trong mục [Sau khi thao tác bên trong máy tính.](#page-10-0) Để biết thêm về các quy định an toàn tốt nhất, hãy xem trang chủ về Tuân thủ quy định tại www.dell.com/regulatory\_compliance.** 

### **Quy trình**

- **1** Trượt dây cáp bo mạch I/O vào trong đầu nối của nó trên bo mạch I/O và đóng chốt lại để cố định dây cáp.
- **2** Dán lớp băng dính để gắn chặt cáp bo mạch I/O vào bo mạch I/O.
- **3** Lật bo mạch I/O lại và căn chỉnh lỗ vít trên bo mạch I/O với lỗ vít trên cụm chỗ dựa tay.
- **4** Lắp lại con vít nhằm gắn chặt bo mạch I/O vào cụm chỗ dựa tay.

- **1** Làm theo quy trình từ bước 3 đến bước 7 trong mục ["Lắp lại phần nắp đế"](#page-26-0).
- **2** Lắp lại [bàn phím.](#page-20-0)
- **3** Làm theo quy trình từ bước 4 đến bước 5 trong mục ["Lắp lại ổ đĩa quang](#page-16-0)".
- **4** Lắp lại [pin](#page-12-0).

## **Tháo pin dạng đồng xu**

**CẢNH BÁO: Trước khi thao tác bên trong máy tính, hãy đọc các thông tin an toàn đi kèm với máy tính của bạn và làm theo các bước trong mục [Trước khi thao tác bên trong máy tính.](#page-8-0) Sau khi thao tác bên trong máy tính của bạn, hãy làm theo các hướng dẫn trong mục [Sau khi thao tác bên trong máy tính.](#page-10-0) Để biết thêm về các quy định an toàn tốt nhất, hãy xem trang chủ về Tuân thủ quy định tại www.dell.com/regulatory\_compliance.** 

**THẬN TRỌNG: Tháo pin dạng đồng xu ra sẽ thiết lập lại các cài đặt chương trình thiết lập BIOS về mặc định. Khuyến cáo bạn nên ghi lại các cài đặt của chương trình thiết lập BIOS trước khi tháo pin dạng đồng xu này ra.**

### **Điều kiện tiên quyết**

- **1** Tháo [pin](#page-11-0).
- **2** Làm theo quy trình từ bước 1 đến bước 3 trong mục ["Tháo ổ đĩa quang](#page-13-0)".
- **3** Tháo [bàn phím.](#page-17-0)
- **4** Làm theo quy trình từ bước 1 đến bước 5 trong mục ["Tháo phần nắp đế"](#page-21-0).

### **Quy trình**

Sử dụng que nhựa mũi nhọn, hãy nhẹ nhàng nạy pin dạng đồng xu ra khỏi ổ pin trên bo mạch hệ thống.

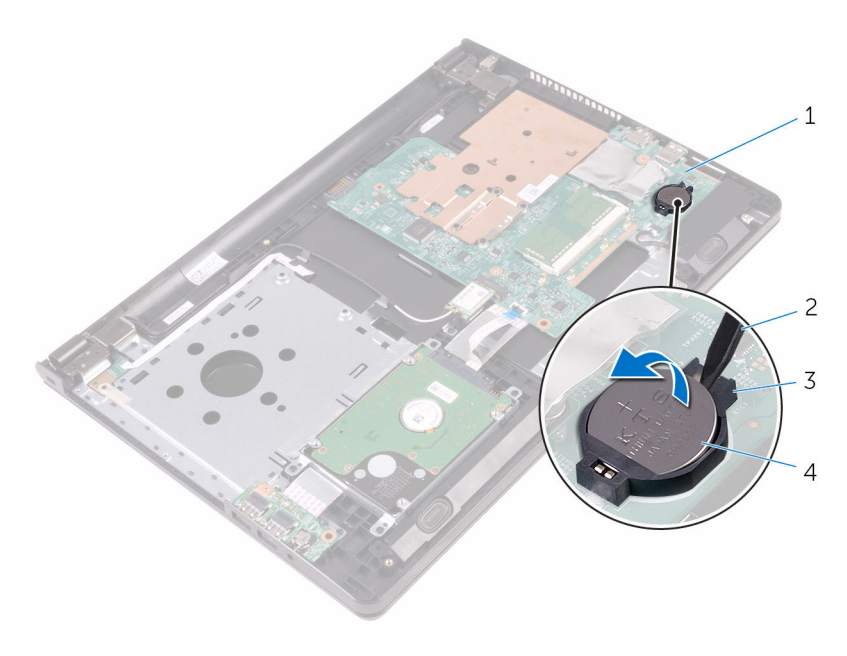

- 
- 
- bo mạch hệ thống 2 que nhựa mũi nhọn
- 3 ổ pin  $\frac{3}{4}$  pin dạng đồng xu

# **Lắp lại pin dạng đồng xu**

**CẢNH BÁO: Trước khi thao tác bên trong máy tính, hãy đọc các thông tin an toàn đi kèm với máy tính của bạn và làm theo các bước trong mục [Trước khi thao tác bên trong máy tính.](#page-8-0) Sau khi thao tác bên trong máy tính của bạn, hãy làm theo các hướng dẫn trong mục [Sau khi thao tác bên trong máy tính.](#page-10-0) Để biết thêm về các quy định an toàn tốt nhất, hãy xem trang chủ về Tuân thủ quy định tại www.dell.com/regulatory\_compliance.** 

### **Quy trình**

Để cực dương ngửa lên, hãy lắp pin dạng đồng xu vào ổ pin trên bo mạch hệ thống.

- **1** Làm theo quy trình từ bước 3 đến bước 7 trong mục ["Lắp lại phần nắp đế"](#page-26-0).
- **2** Lắp lại [bàn phím.](#page-20-0)
- **3** Làm theo quy trình từ bước 4 đến bước 5 trong mục ["Lắp lại ổ đĩa quang](#page-16-0)".
- **4** Lắp lại [pin](#page-12-0).

### <span id="page-53-0"></span>**Tháo tản nhiệt**

**CẢNH BÁO: Trước khi thao tác bên trong máy tính, hãy đọc các thông tin an toàn đi kèm với máy tính của bạn và làm theo các bước trong mục [Trước khi thao tác bên trong máy tính.](#page-8-0) Sau khi thao tác bên trong máy tính của bạn, hãy làm theo các hướng dẫn trong mục [Sau khi thao tác bên trong máy tính.](#page-10-0) Để biết thêm về các quy định an toàn tốt nhất, hãy xem trang chủ về Tuân thủ quy định tại www.dell.com/regulatory\_compliance.** 

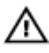

**CẢNH BÁO: Tản nhiệt có thể nóng lên trong quá trình hoạt động bình thường. Hãy chờ đủ thời gian để bộ tản nhiệt nguội lại trước khi chạm vào nó.**

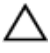

**THẬN TRỌNG: Nhằm đảm bảo làm mát tối đa cho bộ vi xử lý, không được chạm vào các vùng truyền nhiệt trên tản nhiệt. Dầu trong da tay của bạn có thể làm giảm khả năng truyền nhiệt của keo tản nhiệt.**

### **Điều kiện tiên quyết**

- **1** Tháo [pin](#page-11-0).
- **2** Làm theo quy trình từ bước 1 đến bước 3 trong mục ["Tháo ổ đĩa quang](#page-13-0)".
- **3** Tháo [bàn phím.](#page-17-0)
- **4** Làm theo quy trình từ bước 1 đến bước 5 trong mục ["Tháo phần nắp đế"](#page-21-0).

### **Quy trình**

- **1** Tháo các vít đang gắn tản nhiệt vào bo mạch hệ thống.
- **2** Trượt để nhả tản nhiệt ra khỏi mấu trên khớp xoay màn hình.

Nhấc tản nhiệt ra khỏi bo mạch hệ thống.

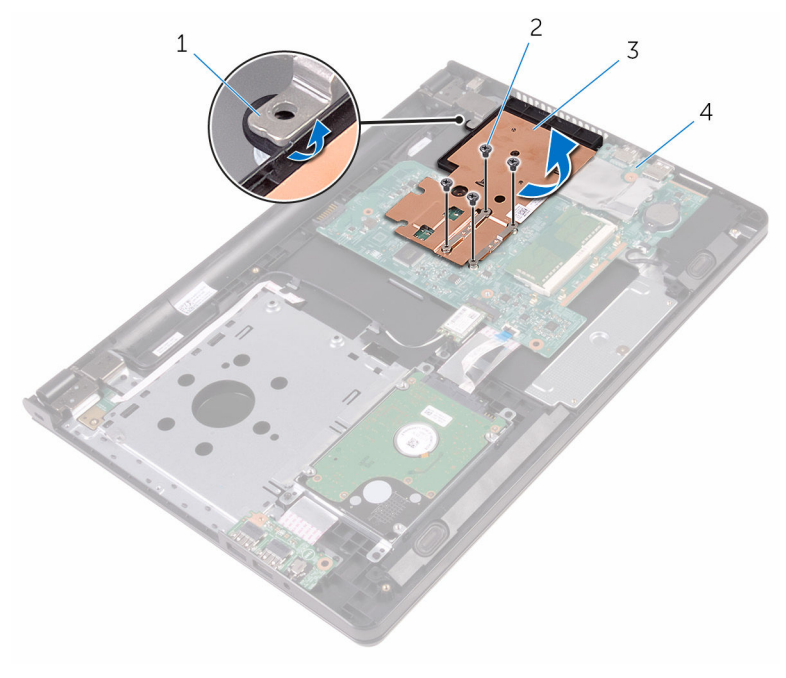

- 
- 
- mấu 2 vít (4)
- 3 tản nhiệt  $\frac{4}{100}$  bo mạch hệ thống

## <span id="page-55-0"></span>**Lắp lại tản nhiệt**

**CẢNH BÁO: Trước khi thao tác bên trong máy tính, hãy đọc các thông tin an toàn đi kèm với máy tính của bạn và làm theo các bước trong mục [Trước khi thao tác bên trong máy tính.](#page-8-0) Sau khi thao tác bên trong máy tính của bạn, hãy làm theo các hướng dẫn trong mục [Sau khi thao tác bên trong máy tính.](#page-10-0) Để biết thêm về các quy định an toàn tốt nhất, hãy xem trang chủ về Tuân thủ quy định tại www.dell.com/regulatory\_compliance.** 

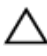

#### **THẬN TRỌNG: Căn chỉnh tản nhiệt không chính xác có thể làm hư hỏng bo mạch hệ thống và bộ xử lý.**

**GHI CHÚ:** Có thể tái sử dụng keo tản nhiệt ban đầu nếu bo mạch hệ thống và cụm tản nhiệt ban đầu được lắp đặt cùng nhau. Nếu bo mạch hệ thống hoặc cụm tản nhiệt được lắp lại, hãy sử dụng tấm tản nhiệt đi kèm trong bộ dụng cụ để đảm bảo đạt được độ dẫn nhiệt cần thiết.

### **Quy trình**

- **1** Trượt tản nhiệt bên dưới mấu trên khớp xoay màn hình và đặt nó lên trên bo mạch hệ thống.
- **2** Căn chỉnh các vít trên tản nhiệt với các lỗ vít trên bo mạch hệ thống.
- **3** Lắp lại các vít để cố định tản nhiệt vào bo mạch hệ thống.

- **1** Làm theo quy trình từ bước 3 đến bước 7 trong mục ["Lắp lại phần nắp đế"](#page-26-0).
- **2** Lắp lại [bàn phím.](#page-20-0)
- **3** Làm theo quy trình từ bước 4 đến bước 5 trong mục ["Lắp lại ổ đĩa quang](#page-16-0)".
- **4** Lắp lại [pin](#page-12-0).

## <span id="page-56-0"></span>**Tháo bo mạch hệ thống**

**CẢNH BÁO: Trước khi thao tác bên trong máy tính, hãy đọc các thông tin an toàn đi kèm với máy tính của bạn và làm theo các bước trong mục [Trước khi thao tác bên trong máy tính.](#page-8-0) Sau khi thao tác bên trong máy tính của bạn, hãy làm theo các hướng dẫn trong mục [Sau khi thao tác bên trong máy tính.](#page-10-0) Để biết thêm về các quy định an toàn tốt nhất, hãy xem trang chủ về Tuân thủ quy định tại www.dell.com/regulatory\_compliance.** 

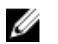

**GHI CHÚ:** Thẻ Bảo trì máy tính của bạn được để trong bo mạch hệ thống. Bạn phải nhập Thẻ Bảo trì này trong chương trình cài đặt BIOS sau khi bạn gắn lại bo mạch hệ thống.

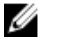

**GHI CHÚ:** Lắp lại bo mạch hệ thống sẽ loại bỏ bất cứ thay đổi nào bạn đã thực hiện cho BIOS bằng chương trình cài đặt BIOS. Bạn phải thực hiện lại các thay đổi mong muốn sau khi lắp lại bo mạch hệ thống.

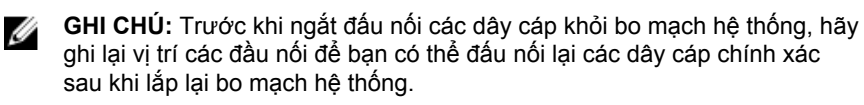

### **Điều kiện tiên quyết**

- **1** Tháo [pin](#page-11-0).
- **2** Làm theo quy trình từ bước 1 đến bước 3 trong mục ["Tháo ổ đĩa quang](#page-13-0)".
- **3** Tháo [bàn phím.](#page-17-0)
- **4** Làm theo quy trình từ bước 1 đến bước 5 trong mục ["Tháo phần nắp đế"](#page-21-0).
- **5** Làm theo quy trình từ bước 1 đến bước 3 trong mục ["Tháo ổ đĩa cứng"](#page-27-0).
- **6** Tháo [mô-đun bộ nhớ](#page-31-0).
- **7** Tháo [card không dây.](#page-35-0)
- **8** Tháo [bo mạch I/O](#page-47-0).
- **9** Tháo [tản nhiệt.](#page-53-0)

### **Quy trình**

**1** Lật máy tính lên và mở màn hình càng rộng càng tốt.

**2** Mở các chốt rồi tháo dây cáp bo mạch nút nguồn và dây cáp bàn di chuột ra khỏi bo mạch hệ thống.

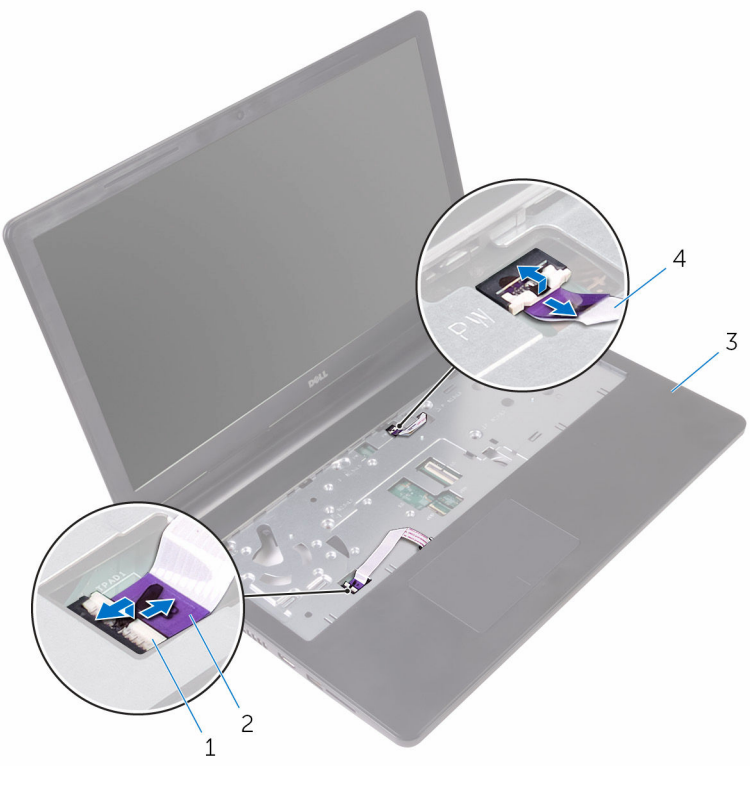

- 
- 
- 1 chốt (2) 2 dây cáp bàn di chuột
- 3 cụm chỗ dựa tay  $\frac{4}{3}$  dây cáp bo mạch nút nguồn
- **3** Đóng màn hình lại và lật máy tính lên.
- **4** Ngắt đấu nối cáp loa ra khỏi bo mạch hệ thống.

Tháo con vít đang giữ chặt bo mạch hệ thống vào cụm chỗ dựa tay.

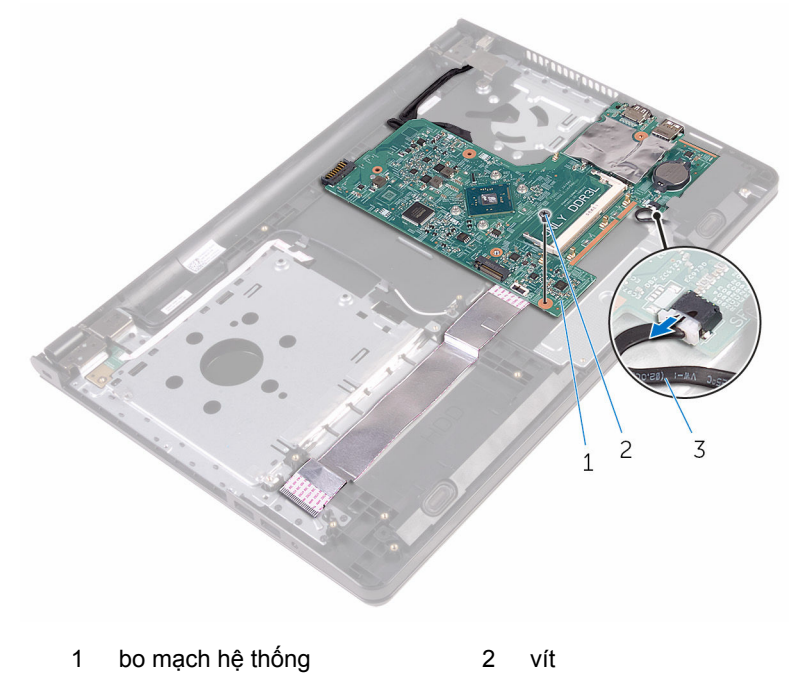

- cáp loa
- Nhấc loa theo góc nghiêng để gỡ khỏi bo mạch hệ thống.
- Cẩn thận nhấc bo mạch hệ thống lên để nhả các cổng ra khỏi các khe trên cụm chỗ dựa tay.

#### Lật bo mạch hệ thống lên.

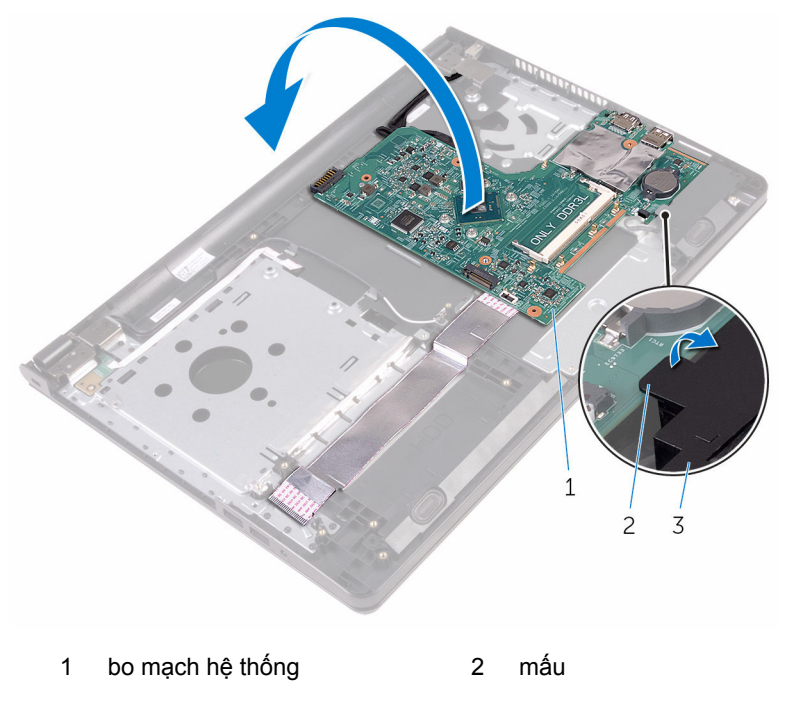

loa

- Lột lớp băng dính đang gắn chặt cáp bo mạch I/O và cáp màn hình vào bo mạch hệ thống.
- Mở các chốt ra và ngắt đấu nối dây cáp bo mạch I/O và cáp màn hình ra khỏi bo mạch hệ thống.
- Ngắt đấu nối cáp cổng bộ chuyển đổi nguồn ra khỏi bo mạch hệ thống.

**12** Nhấc bo mạch hệ thống ra khỏi cụm chỗ dựa tay.

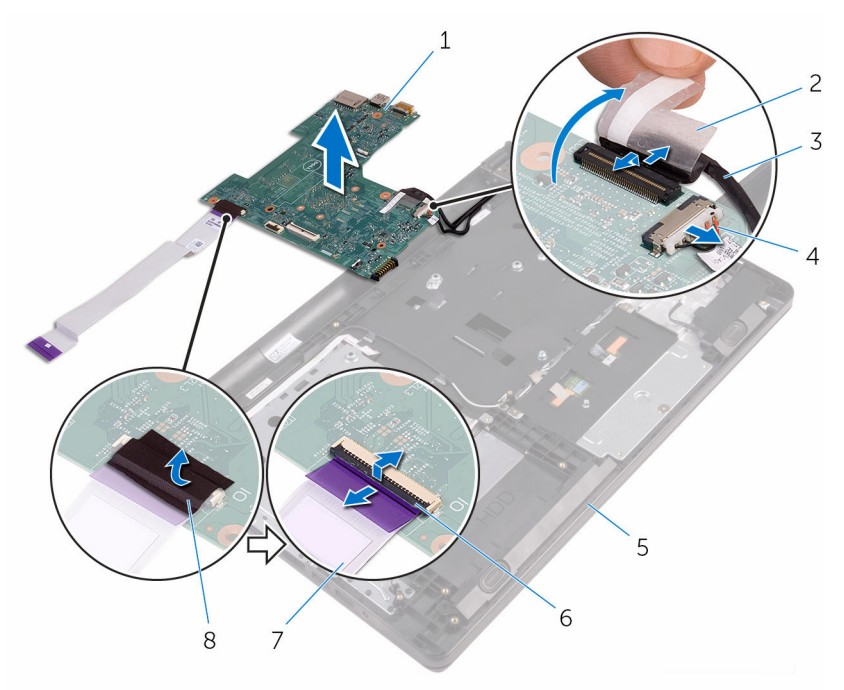

- 1 bo mạch hệ thống 2 băng
- 
- 5 cụm chỗ dựa tay 6 chốt (2)
- 7 dây cáp bo mạch I/O 8 băng
- 
- 3 cáp màn hình hiển thị 4 cáp cổng bộ chuyển đổi nguồn
	-
	-

## **Lắp lại bo mạch hệ thống**

**CẢNH BÁO: Trước khi thao tác bên trong máy tính, hãy đọc các thông tin an toàn đi kèm với máy tính của bạn và làm theo các bước trong mục [Trước khi thao tác bên trong máy tính.](#page-8-0) Sau khi thao tác bên trong máy tính của bạn, hãy làm theo các hướng dẫn trong mục [Sau khi thao tác bên trong máy tính.](#page-10-0) Để biết thêm về các quy định an toàn tốt nhất, hãy xem trang chủ về Tuân thủ quy định tại www.dell.com/regulatory\_compliance.** 

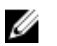

**GHI CHÚ:** Thẻ Bảo trì máy tính của bạn được để trong bo mạch hệ thống. Bạn phải nhập Thẻ Bảo trì này trong chương trình cài đặt BIOS sau khi bạn gắn lại bo mạch hệ thống.

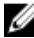

**GHI CHÚ:** Lắp lại bo mạch hệ thống sẽ loại bỏ bất cứ thay đổi nào bạn đã thực hiện cho BIOS bằng chương trình cài đặt BIOS. Bạn phải thực hiện lại các thay đổi mong muốn sau khi lắp lại bo mạch hệ thống.

### **Quy trình**

- **1** Trượt dây cáp màn hình và dây cáp bo mạch I/O vào trong các đầu nối trên bo mạch hệ thống và đóng các chốt lại để cố định dây cáp.
- **2** Dán lớp băng dính nhằm giữ chặt dây cáp màn hình và dây cáp bo mạch I/O vào bo mạch hệ thống.
- **3** Đấu nối dây cáp cổng bộ chuyển đổi nguồn vào bo mạch hệ thống.
- **4** Lật bo mạch hệ thống lên.
- **5** Trượt các cổng vào trong các khe trên cụm chỗ dựa tay.
- **6** Trượt bo mạch hệ thống bên dưới mấu trên loa bên trái và căn chỉnh lỗ vít trên bo mạch hệ thống với lỗ vít trên cụm chỗ dựa tay.
- **7** Lắp lại con vít nhằm giữ chặt bo mạch hệ thống vào cụm chỗ dựa tay.
- **8** Đấu nối dây cáp loa vào bo mạch hệ thống.
- **9** Lật máy tính lên và mở màn hình càng rộng càng tốt.
- **10** Trượt dây cáp bo mạch nút nguồn và dây cáp bàn di chuột vào trong các đầu nối trên bo mạch hệ thống và đóng các chốt lại để cố định dây cáp.

- **1** Lắp lại [tản nhiệt.](#page-55-0)
- **2** Lắp lại [bo mạch I/O](#page-49-0).
- Lắp lại [card không dây.](#page-37-0)
- Lắp lại [mô-đun bộ nhớ](#page-33-0).
- Làm theo quy trình từ bước 4 đến bước 6 trong mục ["Lắp lại ổ đĩa cứng"](#page-30-0).
- Làm theo quy trình từ bước 3 đến bước 7 trong mục ["Lắp lại phần nắp đế"](#page-26-0).
- Làm theo quy trình từ bước 4 đến bước 5 trong mục ["Lắp lại ổ đĩa quang](#page-16-0)".
- Lắp lại [bàn phím.](#page-20-0)
- Lắp lại [pin](#page-12-0).

### **Tháo bàn di chuột**

**CẢNH BÁO: Trước khi thao tác bên trong máy tính, hãy đọc các thông tin an toàn đi kèm với máy tính của bạn và làm theo các bước trong mục [Trước khi thao tác bên trong máy tính.](#page-8-0) Sau khi thao tác bên trong máy tính của bạn, hãy làm theo các hướng dẫn trong mục [Sau khi thao tác bên trong máy tính.](#page-10-0) Để biết thêm về các quy định an toàn tốt nhất, hãy xem trang chủ về Tuân thủ quy định tại www.dell.com/regulatory\_compliance.** 

### **Điều kiện tiên quyết**

- **1** Tháo [pin](#page-11-0).
- **2** Làm theo quy trình từ bước 1 đến bước 3 trong mục ["Tháo ổ đĩa quang](#page-13-0)".
- **3** Tháo [bàn phím.](#page-17-0)
- **4** Làm theo quy trình từ bước 1 đến bước 5 trong mục ["Tháo phần nắp đế"](#page-21-0).
- **5** Làm theo quy trình từ bước 1 đến bước 3 trong mục ["Tháo ổ đĩa cứng"](#page-27-0).
- **6** Tháo [mô-đun bộ nhớ](#page-31-0).
- **7** Tháo [card không dây.](#page-35-0)
- **8** Tháo [bo mạch I/O](#page-47-0).
- **9** Tháo [tản nhiệt.](#page-53-0)
- **10** Tháo [bo mạch hệ thống](#page-56-0).

### **Quy trình**

Lột lớp băng dính ra khỏi tấm đậy bàn di chuột.

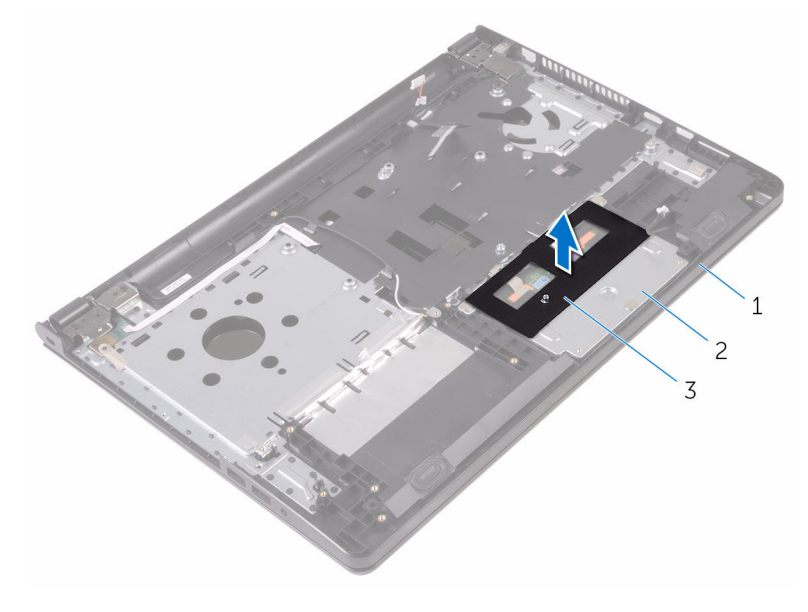

- cụm chỗ dựa tay 2 tấm đậy bàn di chuột
- băng
- Tháo các vít đang gắn tấm đậy bàn di chuột vào bàn di chuột.
- Lột lớp băng dính đang giữ tấm nẹp bàn di chuột vào bàn di chuột.

**4** Mở chốt ra và tháo dây cáp bàn di chuột ra khỏi bàn di chuột.

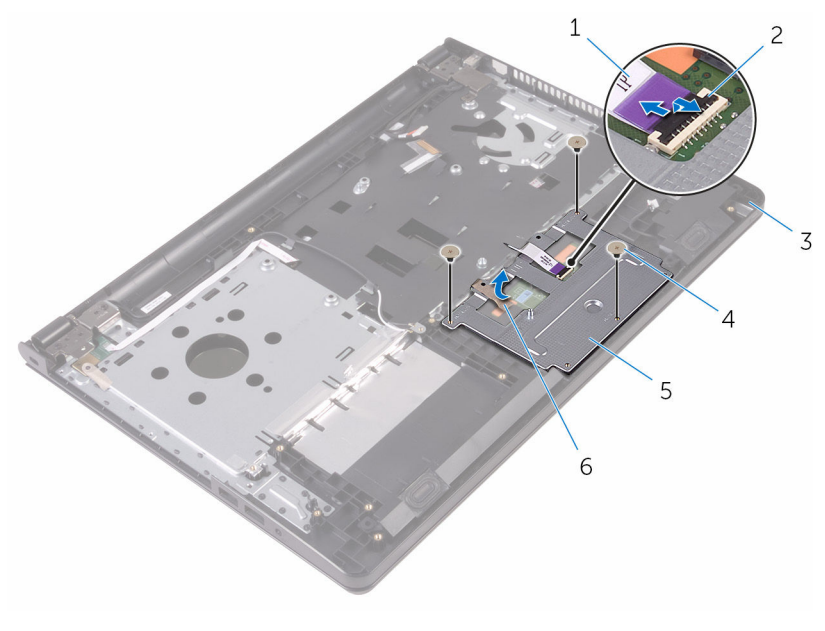

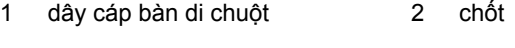

- 3 cụm chỗ dựa tay 4 vít (3)
- 5 tấm đậy bàn di chuột 6 băng

Nhấc tấm nẹp bàn di chuột ra khỏi bàn di chuột.

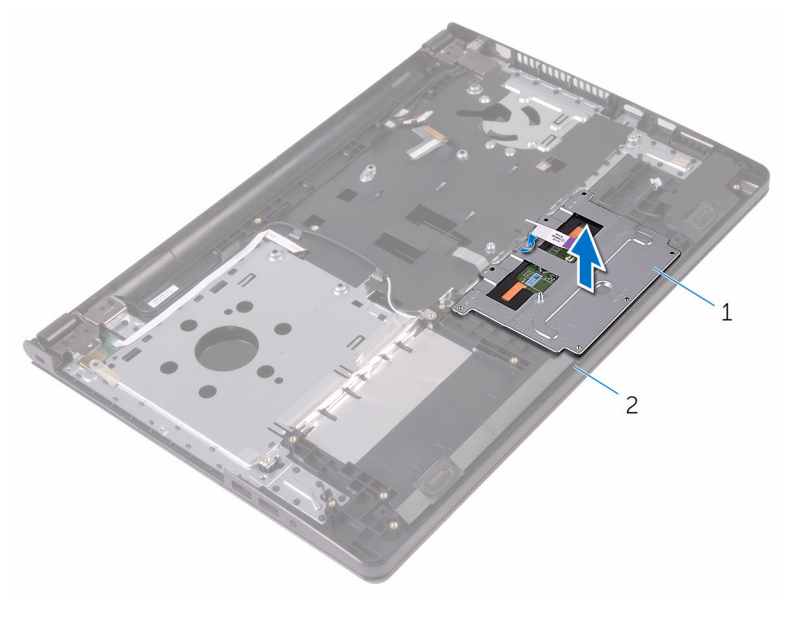

tấm đậy bàn di chuột 2 cụm chỗ dựa tay

Nhấc bàn di chuột ra khỏi cụm chỗ dựa tay.

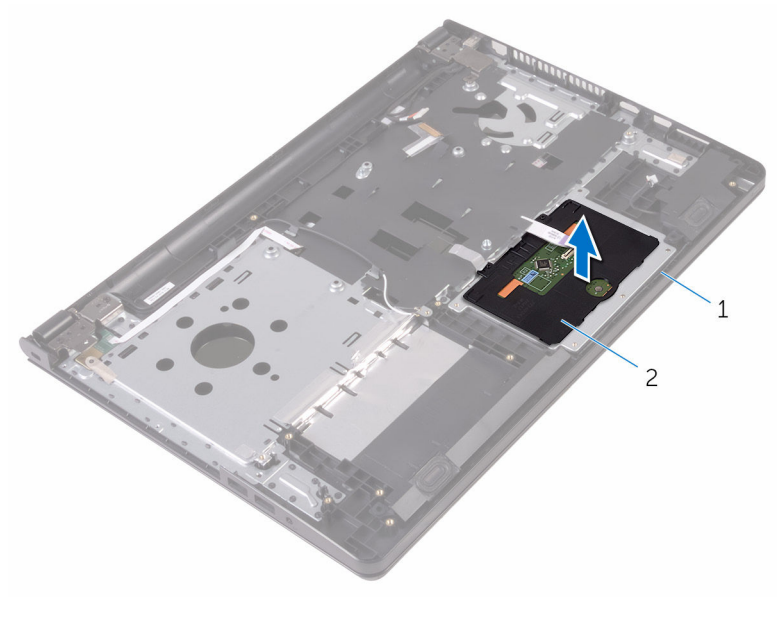

cụm chỗ dựa tay 2 bàn di chuột

## **Lắp lại bàn di chuột**

**CẢNH BÁO: Trước khi thao tác bên trong máy tính, hãy đọc các thông tin an toàn đi kèm với máy tính của bạn và làm theo các bước trong mục [Trước khi thao tác bên trong máy tính.](#page-8-0) Sau khi thao tác bên trong máy tính của bạn, hãy làm theo các hướng dẫn trong mục [Sau khi thao tác bên trong máy tính.](#page-10-0) Để biết thêm về các quy định an toàn tốt nhất, hãy xem trang chủ về Tuân thủ quy định tại www.dell.com/regulatory\_compliance.** 

### **Quy trình**

- **1** Đặt bàn di chuột lên cụm chỗ dựa tay.
- **2** Trượt các mấu trên tấm nẹp bàn di chuột vào trong các khe trên chỗ dựa tay.
- **3** Trượt dây cáp bàn di chuột vào trong đầu nối trên bàn di chuột và đóng chốt lại để cố định dây cáp.
- **4** Căn chỉnh các lỗ vít trên tấm đậy bàn di chuột với các lỗ vít trên cụm chỗ dựa tay.
- **5** Lắp lại các vít nhằm giữ chặt tấm đậy bàn di chuột vào cụm chỗ dựa tay.
- **6** Dán lớp băng dính lên tấm đậy bàn di chuột.

- **1** Lắp lại [tản nhiệt.](#page-55-0)
- **2** Lắp lại [bo mạch I/O](#page-49-0).
- **3** Lắp lại [card không dây.](#page-37-0)
- **4** Lắp lại [mô-đun bộ nhớ](#page-33-0).
- **5** Làm theo quy trình từ bước 4 đến bước 6 trong mục ["Lắp lại ổ đĩa cứng"](#page-30-0).
- **6** Làm theo quy trình từ bước 3 đến bước 7 trong mục ["Lắp lại phần nắp đế"](#page-26-0).
- **7** Làm theo quy trình từ bước 4 đến bước 5 trong mục ["Lắp lại ổ đĩa quang](#page-16-0)".
- **8** Lắp lại [bàn phím.](#page-20-0)
- **9** Lắp lại [pin](#page-12-0).

### **Tháo cổng bộ chuyển đổi nguồn**

**CẢNH BÁO: Trước khi thao tác bên trong máy tính, hãy đọc các thông tin an toàn đi kèm với máy tính của bạn và làm theo các bước trong mục [Trước khi thao tác bên trong máy tính.](#page-8-0) Sau khi thao tác bên trong máy tính của bạn, hãy làm theo các hướng dẫn trong mục [Sau khi thao tác bên trong máy tính.](#page-10-0) Để biết thêm về các quy định an toàn tốt nhất, hãy xem trang chủ về Tuân thủ quy định tại www.dell.com/regulatory\_compliance.** 

### **Điều kiện tiên quyết**

- **1** Tháo [pin](#page-11-0).
- **2** Làm theo quy trình từ bước 1 đến bước 3 trong mục ["Tháo ổ đĩa quang](#page-13-0)".
- **3** Tháo [bàn phím.](#page-17-0)
- **4** Làm theo quy trình từ bước 1 đến bước 5 trong mục ["Tháo phần nắp đế"](#page-21-0).
- **5** Làm theo quy trình từ bước 1 đến bước 3 trong mục ["Tháo ổ đĩa cứng"](#page-27-0).
- **6** Tháo [mô-đun bộ nhớ](#page-31-0).
- **7** Tháo [card không dây.](#page-35-0)
- **8** Tháo [bo mạch I/O](#page-47-0).
- **9** Tháo [tản nhiệt.](#page-53-0)
- **10** Tháo [bo mạch hệ thống](#page-56-0).

### **Quy trình**

**1** Tháo con vít đang giữ chặt khớp xoay màn hình vào cụm chỗ dựa tay.

Mở khớp xoay màn hình ra theo một góc 90 độ.

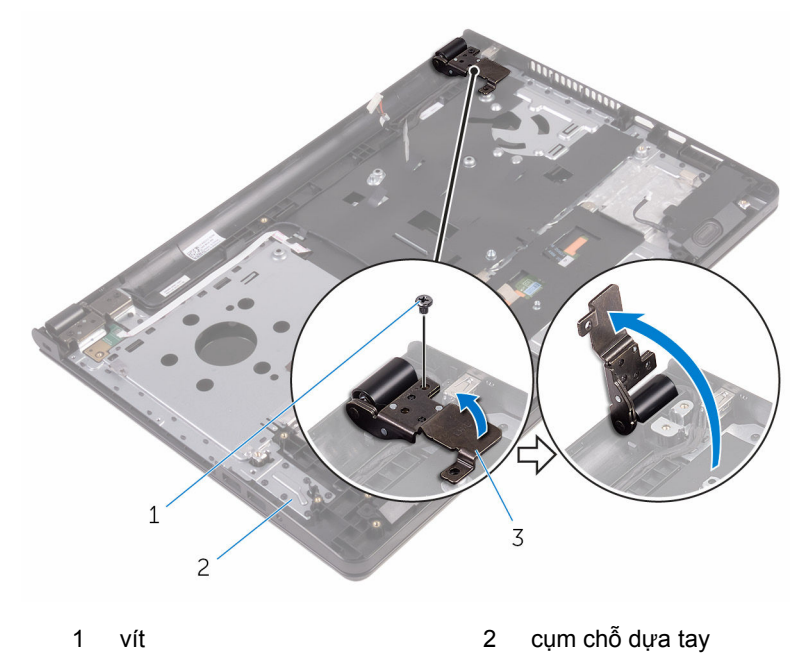

- khớp xoay màn hình
- Ghi lại cách đi dây cáp cổng bộ chuyển đổi nguồn và tháo dây cáp này ra khỏi các nẹp dẫn đi dây của nó.
- Tháo con vít đang gắn cổng bộ chuyển đổi nguồn vào cụm chỗ dựa tay.

**5** Nhấc cổng bộ chuyển đổi nguồn cùng với dây cáp của nó ra khỏi cụm chỗ dựa tay.

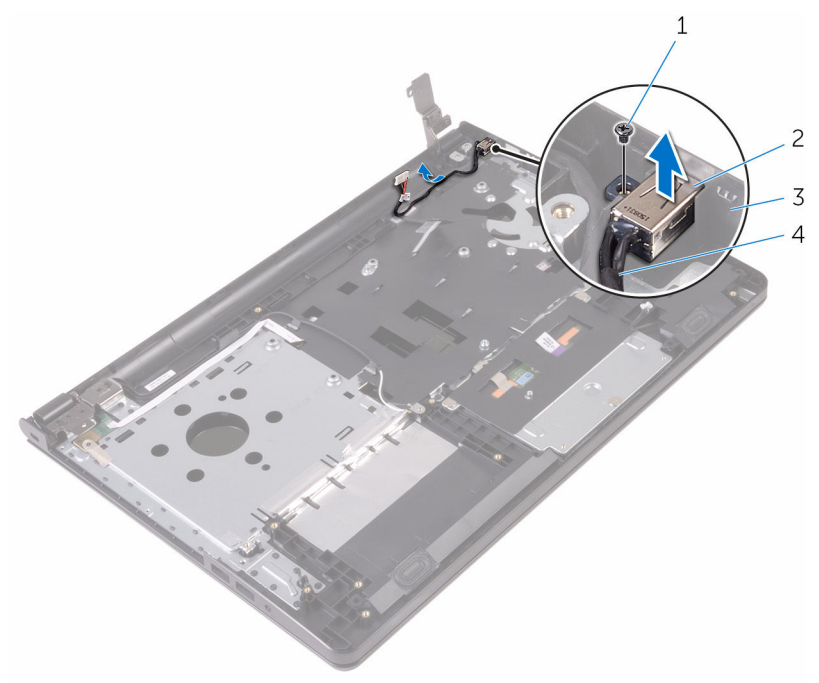

- 
- 
- 1 vít cổng bộ chuyển đổi nguồn
- 3 cụm chỗ dựa tay  $\frac{4}{3}$  cáp cổng bộ chuyển đổi nguồn
# <span id="page-72-0"></span>**Lắp lại cổng bộ chuyển đổi nguồn**

**CẢNH BÁO: Trước khi thao tác bên trong máy tính, hãy đọc các thông tin an toàn đi kèm với máy tính của bạn và làm theo các bước trong mục [Trước khi thao tác bên trong máy tính.](#page-8-0) Sau khi thao tác bên trong máy tính của bạn, hãy làm theo các hướng dẫn trong mục [Sau khi thao tác bên trong máy tính.](#page-10-0) Để biết thêm về các quy định an toàn tốt nhất, hãy xem trang chủ về Tuân thủ quy định tại www.dell.com/regulatory\_compliance.** 

#### **Quy trình**

- **1** Trượt cổng bộ chuyển đổi nguồn vào trong khe trên cụm chỗ dựa tay.
- **2** Lắp lại con vít nhằm gắn chặt cổng bộ chuyển đỏi nguồn vào cụm chỗ dựa tay.
- **3** Luồn dây cáp cổng bộ chuyển đổi nguồn dọc theo các nẹp dẫn đi dây của nó trên cụm chỗ dựa tay.
- **4** Đóng khớp xoay màn hình và lắp lại con vít để giữ chặt khớp xoay màn hình vào cụm chỗ dựa tay.

- **1** Lắp lại [cụm màn hình](#page-78-0).
- **2** Lắp lại [bo mạch hệ thống](#page-61-0).
- **3** Lắp lại [tản nhiệt.](#page-55-0)
- **4** Lắp lại [bo mạch I/O](#page-49-0).
- **5** Lắp lại [card không dây.](#page-37-0)
- **6** Lắp lại [mô-đun bộ nhớ](#page-33-0).
- **7** Làm theo quy trình từ bước 4 đến bước 6 trong mục ["Lắp lại ổ đĩa cứng"](#page-30-0).
- **8** Làm theo quy trình từ bước 3 đến bước 7 trong mục ["Lắp lại phần nắp đế"](#page-26-0).
- **9** Làm theo quy trình từ bước 4 đến bước 5 trong mục ["Lắp lại ổ đĩa quang](#page-16-0)".
- **10** Lắp lại [bàn phím.](#page-20-0)
- **11** Lắp lại [pin](#page-12-0).

# <span id="page-73-0"></span>**Tháo cụm màn hình**

**CẢNH BÁO: Trước khi thao tác bên trong máy tính, hãy đọc các thông tin an toàn đi kèm với máy tính của bạn và làm theo các bước trong mục [Trước khi thao tác bên trong máy tính.](#page-8-0) Sau khi thao tác bên trong máy tính của bạn, hãy làm theo các hướng dẫn trong mục [Sau khi thao tác bên trong máy tính.](#page-10-0) Để biết thêm về các quy định an toàn tốt nhất, hãy xem trang chủ về Tuân thủ quy định tại www.dell.com/regulatory\_compliance.** 

## **Điều kiện tiên quyết**

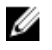

**GHI CHÚ:** Các hướng dẫn này chỉ áp dụng cho máy tính xách tay có màn hình không cảm ứng.

- **1** Tháo [pin](#page-11-0).
- **2** Làm theo quy trình từ bước 1 đến bước 3 trong mục ["Tháo ổ đĩa quang](#page-13-0)".
- **3** Tháo [bàn phím.](#page-17-0)
- **4** Làm theo quy trình từ bước 1 đến bước 5 trong mục ["Tháo phần nắp đế"](#page-21-0).
- **5** Làm theo quy trình từ bước 1 đến bước 3 trong mục ["Tháo ổ đĩa cứng"](#page-27-0).
- **6** Tháo [mô-đun bộ nhớ](#page-31-0).
- **7** Tháo [card không dây.](#page-35-0)
- **8** Tháo [bo mạch I/O](#page-47-0).
- **9** Tháo [tản nhiệt.](#page-53-0)
- **10** Tháo [bo mạch hệ thống](#page-56-0).

#### **Quy trình**

- **1** Tháo các vít đang giữ chặt các khớp xoay màn hình vào cụm chỗ dựa tay và mở các khớp xoay đến góc 90 độ.
- **2** Ghi lại cách đi dây cáp ăng-ten và tháo dây cáp ra khỏi các nẹp dẫn đi dây của nó trên cụm chỗ dựa tay.

Ghi lại cách đi dây cáp màn hình và tháo cáp ra khỏi các nẹp dẫn đi dây của nó trên cụm chỗ dựa tay.

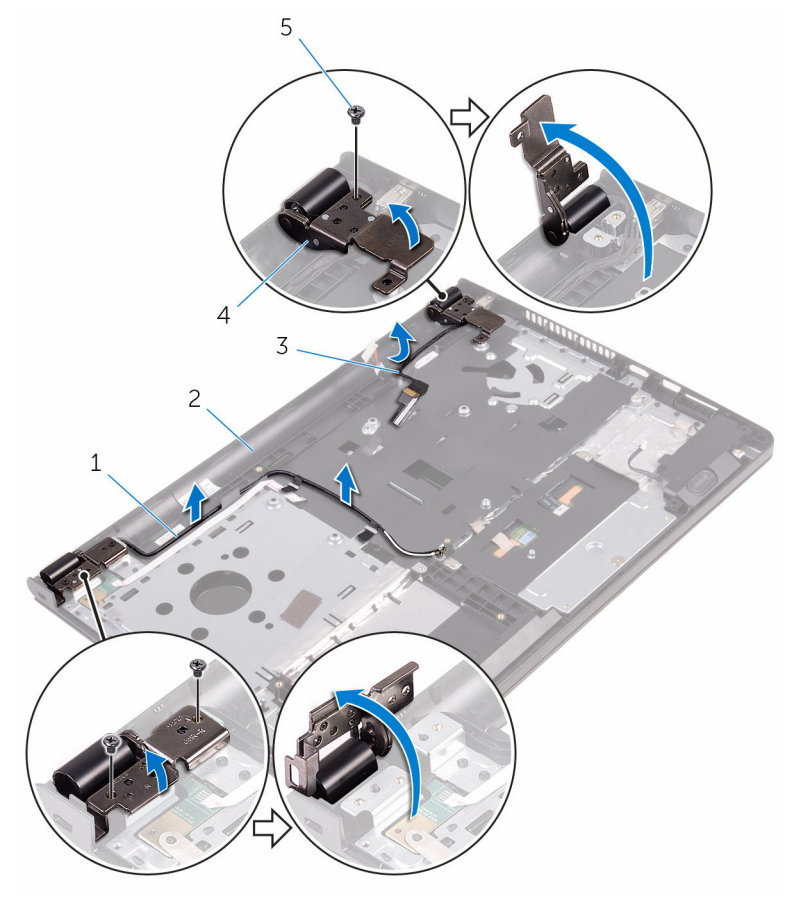

- 1 dây cáp ăng-ten (2) 2 cụm chỗ dựa tay
- 
- vít (3)
- 
- cáp màn hình hiển thị 4 khớp xoay màn hình (2)

Mở cụm chỗ dựa tay.

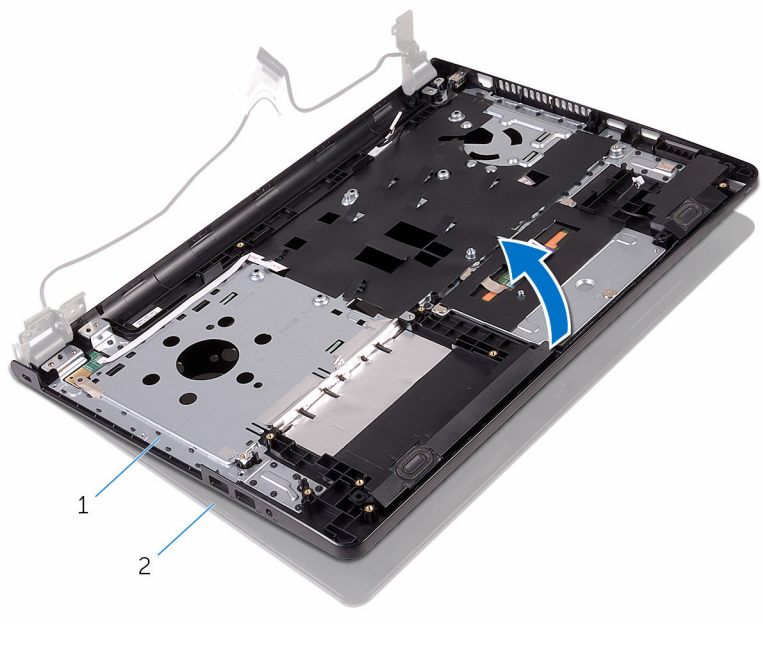

cụm chỗ dựa tay 2 cụm màn hình

Nhấc cụm chỗ dựa tay theo góc nghiêng ra khỏi cụm màn hình.

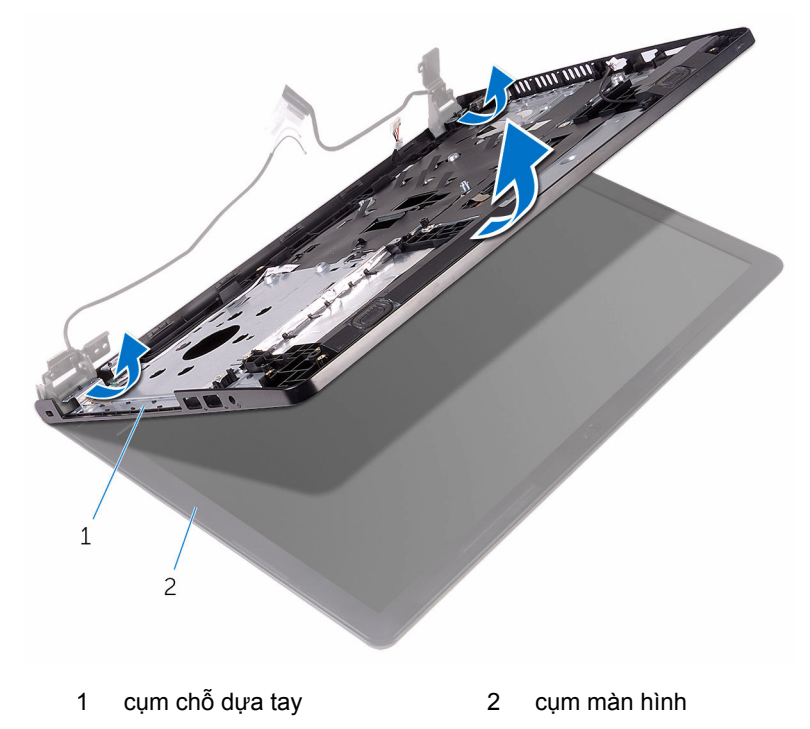

Đặt cụm màn hình trên một bề mặt sạch sẽ, bằng phẳng.

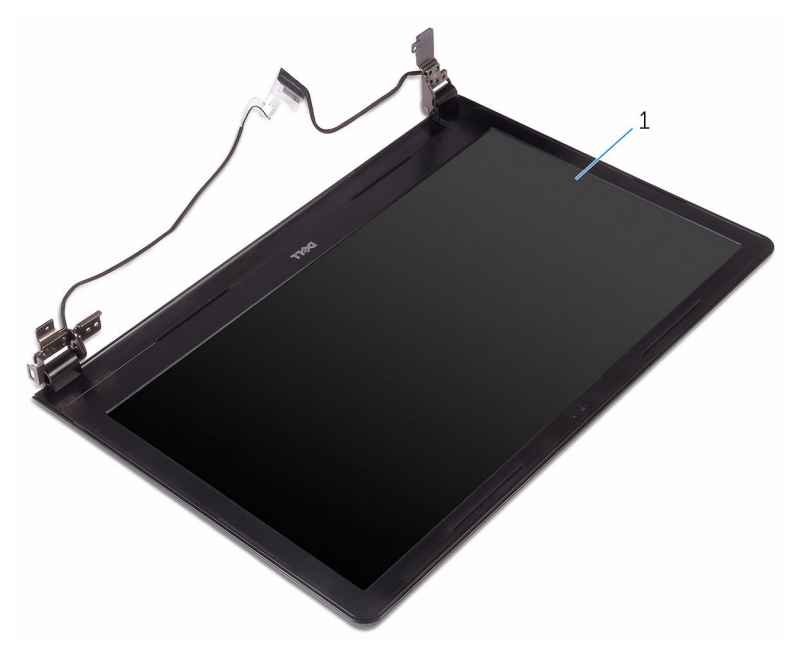

cụm màn hình

# <span id="page-78-0"></span>**Lắp lại cụm màn hình**

**CẢNH BÁO: Trước khi thao tác bên trong máy tính, hãy đọc các thông tin an toàn đi kèm với máy tính của bạn và làm theo các bước trong mục [Trước khi thao tác bên trong máy tính.](#page-8-0) Sau khi thao tác bên trong máy tính của bạn, hãy làm theo các hướng dẫn trong mục [Sau khi thao tác bên trong máy tính.](#page-10-0) Để biết thêm về các quy định an toàn tốt nhất, hãy xem trang chủ về Tuân thủ quy định tại www.dell.com/regulatory\_compliance.** 

#### **Quy trình**

- **1** Đặt cụm màn hình lên trên cụm chỗ dựa tay.
- **2** Đóng các khớp xoay màn hình và căn chỉnh các lỗ vít trên các khớp xoay màn hình với các lỗ vít trên cụm chỗ dựa tay.
- **3** Lắp lại các vít nhằm giữ chặt các khớp xoay màn hình vào cụm chỗ dựa tay.
- **4** Luồn dây cáp màn hình xuyên qua các nẹp dẫn đi dây của nó trên cụm chỗ dựa tay.
- **5** Luồn các dây cáp ăng-ten xuyên qua các nẹp dẫn đi dây của nó trên cụm chỗ dựa tay.
- **6** Đóng màn hình lại và lật máy tính lên.

- **1** Lắp lại [bo mạch hệ thống](#page-61-0).
- **2** Lắp lại [tản nhiệt.](#page-55-0)
- **3** Lắp lại [bo mạch I/O](#page-49-0).
- **4** Lắp lại [card không dây.](#page-37-0)
- **5** Lắp lại [mô-đun bộ nhớ](#page-33-0).
- **6** Làm theo quy trình từ bước 4 đến bước 6 trong mục ["Lắp lại ổ đĩa cứng"](#page-30-0).
- **7** Làm theo quy trình từ bước 3 đến bước 7 trong mục ["Lắp lại phần nắp đế"](#page-26-0).
- **8** Làm theo quy trình từ bước 4 đến bước 5 trong mục ["Lắp lại ổ đĩa quang](#page-16-0)".
- **9** Lắp lại [bàn phím.](#page-20-0)
- **10** Lắp lại [pin](#page-12-0).

# <span id="page-79-0"></span>**Tháo khung bezel màn hình**

**CẢNH BÁO: Trước khi thao tác bên trong máy tính, hãy đọc các thông tin an toàn đi kèm với máy tính của bạn và làm theo các bước trong mục [Trước khi thao tác bên trong máy tính.](#page-8-0) Sau khi thao tác bên trong máy tính của bạn, hãy làm theo các hướng dẫn trong mục [Sau khi thao tác bên trong máy tính.](#page-10-0) Để biết thêm về các quy định an toàn tốt nhất, hãy xem trang chủ về Tuân thủ quy định tại www.dell.com/regulatory\_compliance.** 

## **Điều kiện tiên quyết**

**GHI CHÚ:** Các hướng dẫn này chỉ áp dụng cho máy tính xách tay có màn Ø hình không cảm ứng.

- **1** Tháo [pin](#page-11-0).
- **2** Làm theo quy trình từ bước 1 đến bước 3 trong mục ["Tháo ổ đĩa quang](#page-13-0)".
- **3** Tháo [bàn phím.](#page-17-0)
- **4** Làm theo quy trình từ bước 1 đến bước 5 trong mục ["Tháo phần nắp đế"](#page-21-0).
- **5** Làm theo quy trình từ bước 1 đến bước 3 trong mục ["Tháo ổ đĩa cứng"](#page-27-0).
- **6** Tháo [mô-đun bộ nhớ](#page-31-0).
- **7** Tháo [card không dây.](#page-35-0)
- **8** Tháo [bo mạch I/O](#page-47-0).
- **9** Tháo [tản nhiệt.](#page-53-0)
- **10** Tháo [bo mạch hệ thống](#page-56-0).
- **11** Tháo [cụm màn hình](#page-73-0).

#### **Quy trình**

**1** Dùng ngón tay nhẹ nhàng nạy lên các mép bên trong của khung bezel màn hình.

Nhấc khung bezel màn hình ra khỏi cụm màn hình hiển thị.

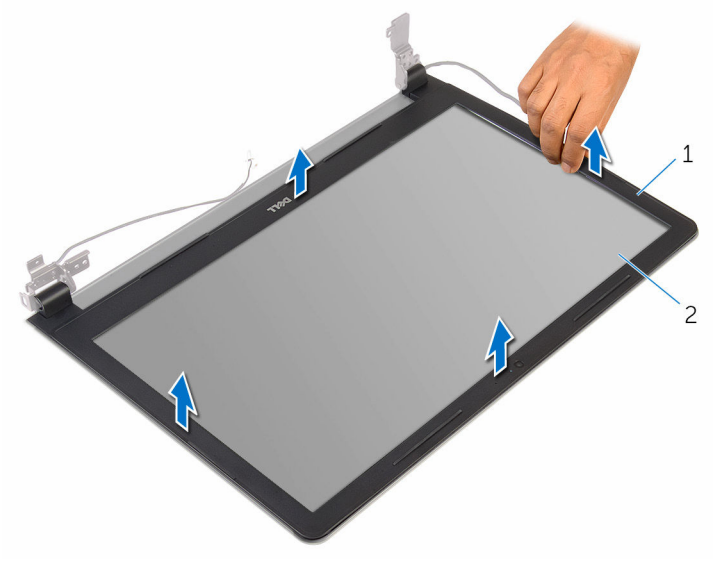

khung bezel màn hình 2 panel màn hình hiển thị

# <span id="page-81-0"></span>**Lắp lại khung bezel màn hình**

**CẢNH BÁO: Trước khi thao tác bên trong máy tính, hãy đọc các thông tin an toàn đi kèm với máy tính của bạn và làm theo các bước trong mục [Trước khi thao tác bên trong máy tính.](#page-8-0) Sau khi thao tác bên trong máy tính của bạn, hãy làm theo các hướng dẫn trong mục [Sau khi thao tác bên trong máy tính.](#page-10-0) Để biết thêm về các quy định an toàn tốt nhất, hãy xem trang chủ về Tuân thủ quy định tại www.dell.com/regulatory\_compliance.** 

#### **Quy trình**

Căn chỉnh khung bezel màn hình với nắp lưng màn hình hiển thị và nhẹ nhàng gắn khớp khung bezel màn hình vào vị trí.

- **1** Lắp lại [cụm màn hình](#page-78-0).
- **2** Lắp lại [bo mạch hệ thống](#page-61-0).
- **3** Lắp lại [tản nhiệt.](#page-55-0)
- **4** Lắp lại [bo mạch I/O](#page-49-0).
- **5** Lắp lại [card không dây.](#page-37-0)
- **6** Lắp lại [mô-đun bộ nhớ](#page-33-0).
- **7** Làm theo quy trình từ bước 4 đến bước 6 trong mục ["Lắp lại ổ đĩa cứng"](#page-30-0).
- **8** Làm theo quy trình từ bước 3 đến bước 7 trong mục ["Lắp lại phần nắp đế"](#page-26-0).
- **9** Làm theo quy trình từ bước 4 đến bước 5 trong mục ["Lắp lại ổ đĩa quang](#page-16-0)".
- **10** Lắp lại [bàn phím.](#page-20-0)
- **11** Lắp lại [pin](#page-12-0).

# <span id="page-82-0"></span>**Tháo panel màn hình**

**CẢNH BÁO: Trước khi thao tác bên trong máy tính, hãy đọc các thông tin an toàn đi kèm với máy tính của bạn và làm theo các bước trong mục [Trước khi thao tác bên trong máy tính.](#page-8-0) Sau khi thao tác bên trong máy tính của bạn, hãy làm theo các hướng dẫn trong mục [Sau khi thao tác bên trong máy tính.](#page-10-0) Để biết thêm về các quy định an toàn tốt nhất, hãy xem trang chủ về Tuân thủ quy định tại www.dell.com/regulatory\_compliance.** 

## **Điều kiện tiên quyết**

**GHI CHÚ:** Các hướng dẫn này chỉ áp dụng cho máy tính xách tay có màn Ø hình không cảm ứng.

- **1** Tháo [pin](#page-11-0).
- **2** Làm theo quy trình từ bước 1 đến bước 3 trong mục ["Tháo ổ đĩa quang](#page-13-0)".
- **3** Tháo [bàn phím.](#page-17-0)
- **4** Làm theo quy trình từ bước 1 đến bước 5 trong mục ["Tháo phần nắp đế"](#page-21-0).
- **5** Làm theo quy trình từ bước 1 đến bước 3 trong mục ["Tháo ổ đĩa cứng"](#page-27-0).
- **6** Tháo [mô-đun bộ nhớ](#page-31-0).
- **7** Tháo [card không dây.](#page-35-0)
- **8** Tháo [bo mạch I/O](#page-47-0).
- **9** Tháo [tản nhiệt.](#page-53-0)
- **10** Tháo [bo mạch hệ thống](#page-56-0).
- **11** Tháo [cụm màn hình](#page-73-0).
- **12** Tháo [khung bezel màn hình.](#page-79-0)

#### **Quy trình**

**1** Tháo các vít đang gắn panel màn hình vào nắp lưng của màn hình hiển thị.

Lật panel màn hình lên.

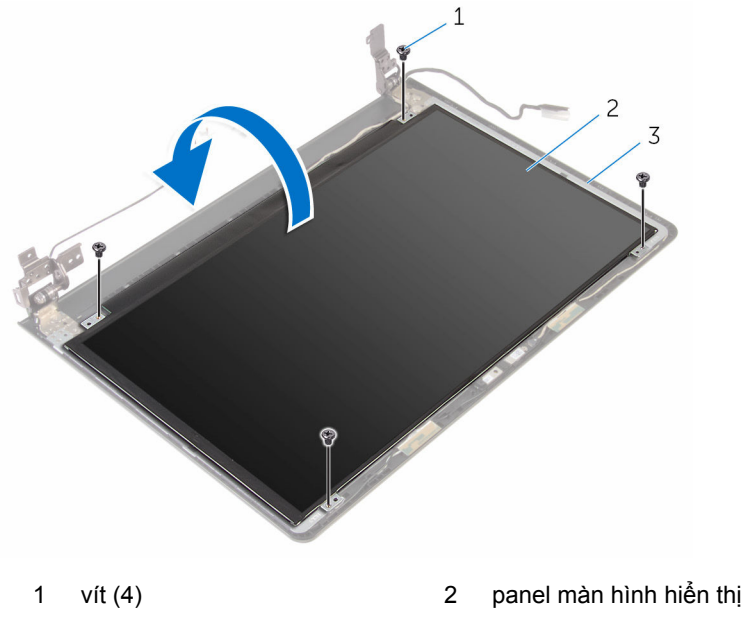

- nắp lưng màn hình
- Lột lớp băng dính đang giữ cáp màn hình vào nắp lưng màn hình.
- Mở chốt ra và tháo dây cáp màn hình ra khỏi nắp lưng màn hình.

Nhấc panel màn hình ra khỏi nắp lưng màn hình.

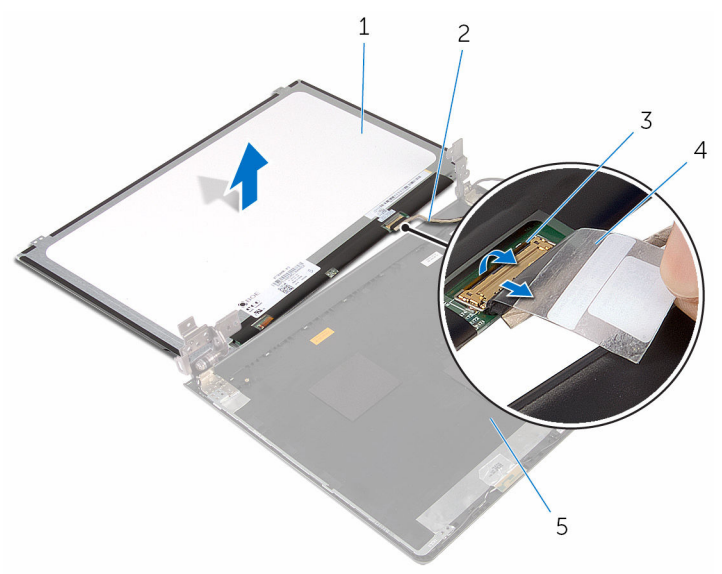

- panel màn hình hiển thị 2 cáp màn hình hiển thị
- 
- nắp lưng màn hình
- 
- chốt 4 băng

# <span id="page-85-0"></span>**Lắp lại panel màn hình**

**CẢNH BÁO: Trước khi thao tác bên trong máy tính, hãy đọc các thông tin an toàn đi kèm với máy tính của bạn và làm theo các bước trong mục [Trước khi thao tác bên trong máy tính.](#page-8-0) Sau khi thao tác bên trong máy tính của bạn, hãy làm theo các hướng dẫn trong mục [Sau khi thao tác bên trong máy tính.](#page-10-0) Để biết thêm về các quy định an toàn tốt nhất, hãy xem trang chủ về Tuân thủ quy định tại www.dell.com/regulatory\_compliance.** 

#### **Quy trình**

- **1** Trượt dây cáp màn hình vào trong đầu nối trên nắp lưng màn hình và đóng chốt lại để cố định dây cáp.
- **2** Dán lớp băng dính để giữ cáp màn hình vào nắp lưng màn hình.
- **3** Lật panel màn hình lên và đặt nó trên nắp lưng màn hình.
- **4** Căn chỉnh các lỗ vít trên panel màn hình với các lỗ vít trên nắp lưng màn hình.
- **5** Lắp lại các vít để gắn panel màn hình vào nắp lưng màn hình hiển thị.

- **1** Lắp lại [khung bezel màn hình.](#page-81-0)
- **2** Lắp lại [cụm màn hình](#page-78-0).
- **3** Lắp lại [bo mạch hệ thống](#page-61-0).
- **4** Lắp lại [tản nhiệt.](#page-55-0)
- **5** Lắp lại [bo mạch I/O](#page-49-0).
- **6** Lắp lại [card không dây.](#page-37-0)
- **7** Lắp lại [mô-đun bộ nhớ](#page-33-0).
- **8** Làm theo quy trình từ bước 4 đến bước 6 trong mục ["Lắp lại ổ đĩa cứng"](#page-30-0).
- **9** Làm theo quy trình từ bước 3 đến bước 7 trong mục ["Lắp lại phần nắp đế"](#page-26-0).
- **10** Làm theo quy trình từ bước 4 đến bước 5 trong mục ["Lắp lại ổ đĩa quang](#page-16-0)".
- **11** Lắp lại [bàn phím.](#page-20-0)
- **12** Lắp lại [pin](#page-12-0).

# **Tháo camera**

**CẢNH BÁO: Trước khi thao tác bên trong máy tính, hãy đọc các thông tin an toàn đi kèm với máy tính của bạn và làm theo các bước trong mục [Trước khi thao tác bên trong máy tính.](#page-8-0) Sau khi thao tác bên trong máy tính của bạn, hãy làm theo các hướng dẫn trong mục [Sau khi thao tác bên trong máy tính.](#page-10-0) Để biết thêm về các quy định an toàn tốt nhất, hãy xem trang chủ về Tuân thủ quy định tại www.dell.com/regulatory\_compliance.** 

### **Điều kiện tiên quyết**

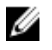

**GHI CHÚ:** Các hướng dẫn này chỉ áp dụng cho máy tính xách tay có màn hình không cảm ứng.

- **1** Tháo [pin](#page-11-0).
- **2** Làm theo quy trình từ bước 1 đến bước 3 trong mục ["Tháo ổ đĩa quang](#page-13-0)".
- **3** Tháo [bàn phím.](#page-17-0)
- **4** Làm theo quy trình từ bước 1 đến bước 5 trong mục ["Tháo phần nắp đế"](#page-21-0).
- **5** Làm theo quy trình từ bước 1 đến bước 3 trong mục ["Tháo ổ đĩa cứng"](#page-27-0).
- **6** Tháo [mô-đun bộ nhớ](#page-31-0).
- **7** Tháo [card không dây.](#page-35-0)
- **8** Tháo [bo mạch I/O](#page-47-0).
- **9** Tháo [tản nhiệt.](#page-53-0)
- **10** Tháo [bo mạch hệ thống](#page-56-0).
- **11** Tháo [cụm màn hình](#page-73-0).
- **12** Tháo [khung bezel màn hình.](#page-79-0)

#### **Quy trình**

**1** Sử dụng que nhựa mũi nhọn, hãy nhẹ nhàng nạy camera ra khỏi nắp lưng màn hình.

Ngắt đấu nối dây cáp camera ra khỏi camera.

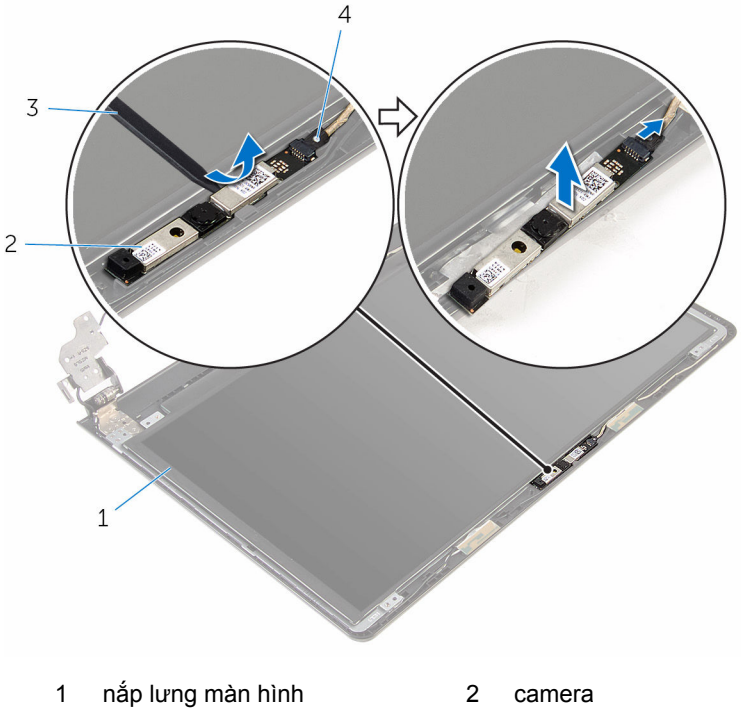

- 
- 
- 3 que nhựa mũi nhọn 4 dây cáp camera
	-

# **Lắp lại camera**

**CẢNH BÁO: Trước khi thao tác bên trong máy tính, hãy đọc các thông tin an toàn đi kèm với máy tính của bạn và làm theo các bước trong mục [Trước khi thao tác bên trong máy tính.](#page-8-0) Sau khi thao tác bên trong máy tính của bạn, hãy làm theo các hướng dẫn trong mục [Sau khi thao tác bên trong máy tính.](#page-10-0) Để biết thêm về các quy định an toàn tốt nhất, hãy xem trang chủ về Tuân thủ quy định tại www.dell.com/regulatory\_compliance.** 

#### **Quy trình**

- **1** Đấu nối dây cáp camera vào camera.
- **2** Căn chỉnh camera theo các mấu định vị trên nắp lưng màn hình và gắn khớp camera vào vị trí.

- **1** Lắp lại [khung bezel màn hình.](#page-81-0)
- **2** Lắp lại [cụm màn hình](#page-78-0).
- **3** Lắp lại [bo mạch hệ thống](#page-61-0).
- **4** Lắp lại [tản nhiệt.](#page-55-0)
- **5** Lắp lại [bo mạch I/O](#page-49-0).
- **6** Lắp lại [card không dây.](#page-37-0)
- **7** Lắp lại [mô-đun bộ nhớ](#page-33-0).
- **8** Làm theo quy trình từ bước 4 đến bước 6 trong mục ["Lắp lại ổ đĩa cứng"](#page-30-0).
- **9** Làm theo quy trình từ bước 3 đến bước 7 trong mục ["Lắp lại phần nắp đế"](#page-26-0).
- **10** Làm theo quy trình từ bước 4 đến bước 5 trong mục ["Lắp lại ổ đĩa quang](#page-16-0)".
- **11** Lắp lại [bàn phím.](#page-20-0)
- **12** Lắp lại [pin](#page-12-0).

# **Tháo khớp xoay màn hình**

**CẢNH BÁO: Trước khi thao tác bên trong máy tính, hãy đọc các thông tin an toàn đi kèm với máy tính của bạn và làm theo các bước trong mục [Trước khi thao tác bên trong máy tính.](#page-8-0) Sau khi thao tác bên trong máy tính của bạn, hãy làm theo các hướng dẫn trong mục [Sau khi thao tác bên trong máy tính.](#page-10-0) Để biết thêm về các quy định an toàn tốt nhất, hãy xem trang chủ về Tuân thủ quy định tại www.dell.com/regulatory\_compliance.** 

## **Điều kiện tiên quyết**

**GHI CHÚ:** Các hướng dẫn này chỉ áp dụng cho máy tính xách tay có màn Ø hình không cảm ứng.

- **1** Tháo [pin](#page-11-0).
- **2** Làm theo quy trình từ bước 1 đến bước 3 trong mục ["Tháo ổ đĩa quang](#page-13-0)".
- **3** Tháo [bàn phím.](#page-17-0)
- **4** Làm theo quy trình từ bước 1 đến bước 5 trong mục ["Tháo phần nắp đế"](#page-21-0).
- **5** Làm theo quy trình từ bước 1 đến bước 3 trong mục ["Tháo ổ đĩa cứng"](#page-27-0).
- **6** Tháo [mô-đun bộ nhớ](#page-31-0).
- **7** Tháo [card không dây.](#page-35-0)
- **8** Tháo [bo mạch I/O](#page-47-0).
- **9** Tháo [tản nhiệt.](#page-53-0)
- **10** Tháo [bo mạch hệ thống](#page-56-0).
- **11** Tháo [tản nhiệt.](#page-53-0)
- **12** Tháo [khung bezel màn hình.](#page-79-0)
- **13** Tháo [panel màn hình](#page-82-0).

#### **Quy trình**

**1** Tháo các vít đang gắn khớp xoay màn hình vào nắp lưng màn hình hiển thị.

Nhả các khớp xoay ra khỏi các chốt và nhấc khớp xoay màn hình ra khỏi nắp lưng màn hình.

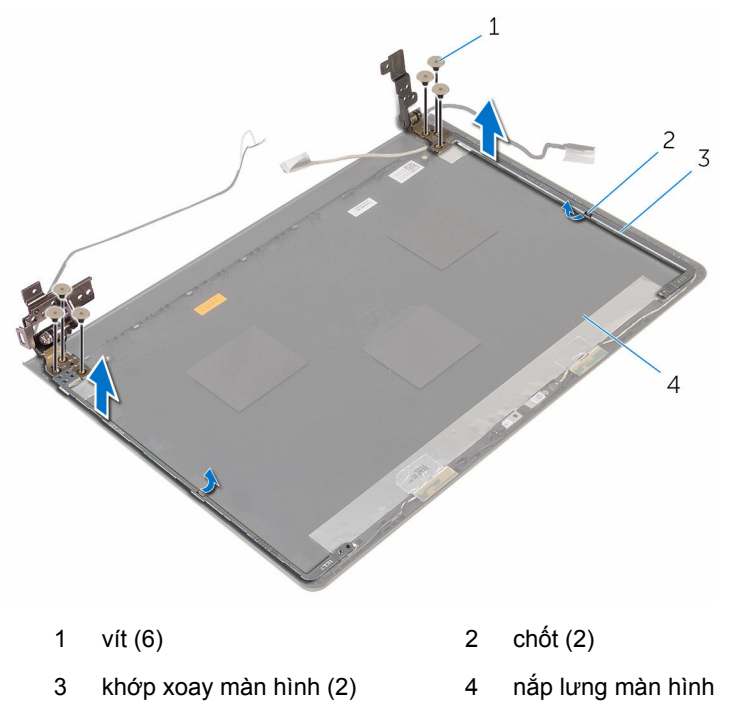

# **Lắp lại khớp xoay màn hình**

**CẢNH BÁO: Trước khi thao tác bên trong máy tính, hãy đọc các thông tin an toàn đi kèm với máy tính của bạn và làm theo các bước trong mục [Trước khi thao tác bên trong máy tính.](#page-8-0) Sau khi thao tác bên trong máy tính của bạn, hãy làm theo các hướng dẫn trong mục [Sau khi thao tác bên trong máy tính.](#page-10-0) Để biết thêm về các quy định an toàn tốt nhất, hãy xem trang chủ về Tuân thủ quy định tại www.dell.com/regulatory\_compliance.** 

#### **Quy trình**

- **1** Trượt các khớp xoay bên dưới các chốt trên nắp lưng màn hình.
- **2** Căn chỉnh các lỗ vít trên khớp xoay màn hình với các lỗ vít trên nắp lưng màn hình.
- **3** Lắp lại các vít để cố định các khớp xoay màn hình vào nắp lưng màn hình hiển thị.

- **1** Lắp lại [panel màn hình](#page-85-0).
- **2** Lắp lại [khung bezel màn hình.](#page-81-0)
- **3** Lắp lại [cụm màn hình](#page-78-0).
- **4** Lắp lại [bo mạch hệ thống](#page-61-0).
- **5** Lắp lại [tản nhiệt.](#page-55-0)
- **6** Lắp lại [bo mạch I/O](#page-49-0).
- **7** Lắp lại [card không dây.](#page-37-0)
- **8** Lắp lại [mô-đun bộ nhớ](#page-33-0).
- **9** Làm theo quy trình từ bước 4 đến bước 6 trong mục ["Lắp lại ổ đĩa cứng"](#page-30-0).
- **10** Làm theo quy trình từ bước 3 đến bước 7 trong mục ["Lắp lại phần nắp đế"](#page-26-0).
- **11** Làm theo quy trình từ bước 4 đến bước 5 trong mục ["Lắp lại ổ đĩa quang](#page-16-0)".
- **12** Lắp lại [bàn phím.](#page-20-0)
- **13** Lắp lại [pin](#page-12-0).

# **Tháo chỗ dựa tay**

**CẢNH BÁO: Trước khi thao tác bên trong máy tính, hãy đọc các thông tin an toàn đi kèm với máy tính của bạn và làm theo các bước trong mục [Trước khi thao tác bên trong máy tính.](#page-8-0) Sau khi thao tác bên trong máy tính của bạn, hãy làm theo các hướng dẫn trong mục [Sau khi thao tác bên trong máy tính.](#page-10-0) Để biết thêm về các quy định an toàn tốt nhất, hãy xem trang chủ về Tuân thủ quy định tại www.dell.com/regulatory\_compliance.** 

### **Điều kiện tiên quyết**

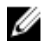

**GHI CHÚ:** Các hướng dẫn này chỉ áp dụng cho máy tính xách tay có màn hình không cảm ứng.

- **1** Tháo [pin](#page-11-0).
- **2** Làm theo quy trình từ bước 1 đến bước 3 trong mục ["Tháo ổ đĩa quang](#page-13-0)".
- **3** Tháo [bàn phím.](#page-17-0)
- **4** Làm theo quy trình từ bước 1 đến bước 5 trong mục ["Tháo phần nắp đế"](#page-21-0).
- **5** Làm theo quy trình từ bước 1 đến bước 3 trong mục ["Tháo ổ đĩa cứng"](#page-27-0).
- **6** Tháo [mô-đun bộ nhớ](#page-31-0).
- **7** Tháo [card không dây.](#page-35-0)
- **8** Tháo [bo mạch nút nguồn](#page-40-0).
- **9** Tháo [loa](#page-44-0).
- **10** Tháo [bo mạch I/O](#page-47-0).
- **11** Tháo [tản nhiệt.](#page-53-0)
- **12** Tháo [bo mạch hệ thống](#page-56-0).
- **13** Tháo [bàn di chuột](#page-63-0).
- **14** Tháo [cổng bộ chuyển đổi nguồn.](#page-69-0)
- **15** Tháo [cụm màn hình](#page-73-0).

#### **Quy trình**

Sau khi thực hiện các điều kiện tiên quyết chúng ta còn chừa lại chỗ dựa tay.

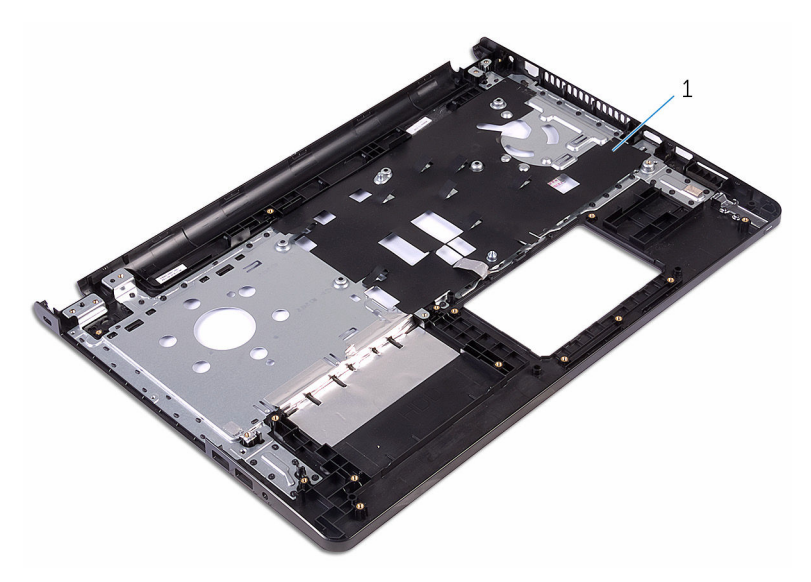

chỗ dựa tay

# **Lắp lại chỗ dựa tay**

**CẢNH BÁO: Trước khi thao tác bên trong máy tính, hãy đọc các thông tin an toàn đi kèm với máy tính của bạn và làm theo các bước trong mục [Trước khi thao tác bên trong máy tính.](#page-8-0) Sau khi thao tác bên trong máy tính của bạn, hãy làm theo các hướng dẫn trong mục [Sau khi thao tác bên trong máy tính.](#page-10-0) Để biết thêm về các quy định an toàn tốt nhất, hãy xem trang chủ về Tuân thủ quy định tại www.dell.com/regulatory\_compliance.** 

#### **Quy trình**

Đặt chỗ dựa tay trên một bề mặt sạch sẽ và bằng phẳng.

- **1** Lắp lại [cụm màn hình](#page-78-0).
- **2** Lắp lại [cổng bộ chuyển đổi nguồn.](#page-72-0)
- **3** Lắp lại [bàn di chuột](#page-68-0).
- **4** Lắp lại [bo mạch hệ thống](#page-61-0).
- **5** Lắp lại [tản nhiệt.](#page-55-0)
- **6** Lắp lại [bo mạch I/O](#page-49-0).
- **7** Lắp lại [loa](#page-46-0).
- **8** Lắp lại [bo mạch nút nguồn](#page-43-0).
- **9** Lắp lại [card không dây.](#page-37-0)
- **10** Lắp lại [mô-đun bộ nhớ](#page-33-0).
- **11** Làm theo quy trình từ bước 4 đến bước 6 trong mục ["Lắp lại ổ đĩa cứng"](#page-30-0).
- **12** Làm theo quy trình từ bước 3 đến bước 7 trong mục ["Lắp lại phần nắp đế"](#page-26-0).
- **13** Lắp lại [bàn phím.](#page-20-0)
- **14** Làm theo quy trình từ bước 4 đến bước 5 trong mục ["Lắp lại ổ đĩa quang](#page-16-0)".
- **15** Lắp lại [pin](#page-12-0).

# **Cập nhật BIOS**

Có thể bạn sẽ cần flash (cập nhật) BIOS khi có bản cập nhật hoặc khi thay thế bo mạch hệ thống. Để flash BIOS hãy:

- **1** Bật máy tính lên.
- **2** Truy cập vào **www.dell.com/support**.
- **3** Nhấp vào **Product Support** (Hỗ trợ Sản phẩm), nhập vào Thẻ Bảo trì máy tính của bạn và nhấp vào **Submit** (Gửi).

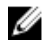

**GHI CHÚ:** Nếu bạn không có Thẻ Bảo trì, hãy dùng tính năng tự động phát hiện hoặc duyệt thủ công model máy tính của bạn.

- **4** Nhấp vào **Drivers & downloads** (Trình điều khiển và Tải về).
- **5** Chọn hệ điều hành được cài đặt trên máy tính của bạn.
- **6** Cuộn xuống phía dưới trang và mở rộng **BIOS**.
- **7** Nhấp vào **Download File (Tải tập tin)** để tải về phiên bản BIOS mới nhất cho máy tính của bạn.
- **8** Lưu tập tin lại và sau khi tải về xong hãy chuyển đến thư mục mà bạn đã lưu tập tin cập nhật BIOS.
- **9** Nhấp đúp vào biểu tượng tập tin cập nhật BIOS và làm theo các hướng dẫn trên màn hình.

## **Nhận trợ giúp và liên hệ với Dell**

### **Các nguồn tài nguyên tự hỗ trợ**

Bạn có thể lấy các thông tin và hỗ trợ về các sản phẩm và dịch vụ của Dell bằng các nguồn tài nguyên tự hỗ trợ sau:

Thông tin về các sản phẩm và dịch vụ **www.dell.com** của Dell Windows 8.1 và Windows 10 **Ú**ng dụng Trợ giúp & Hỗ trợ Dell Windows 10 **Úng dụng Bắt đầu** Windows 8.1 Ứng dụng Trợ giúp + Mẹo Truy cập vào trợ giúp trong Windows 8, Windows 8.1 và Windows 10 Trong tìm kiếm Windows, hãy nhập vào **Help and Support**, và bấm **Enter**. Truy cập vào trợ giúp trong Windows 7 Trợ giúp trực tuyến về hệ điều hành **www.dell.com/support/windows www.dell.com/support/linux** 

Thông tin về xử lý sự cố, hướng dẫn sử dụng, hướng dẫn cài đặt, thông số kỹ thuật sản phẩm, blog trợ giúp kỹ thuật, trình điều khiển, cập nhật phần mềm, và nhiều nội dung khác

Nhấp vào **Start** → **Help and Support**.

**www.dell.com/support** 

Tìm hiểu về hệ điều hành của bạn, thiết lập và sử dụng máy tính, sao lưu **www.dell.com/support/manuals**. dữ liệu, chẩn đoán, và nhiều nội dung khác.

Xem *Me and My Dell* tại

#### **Liên hệ Dell**

Để liên hệ với Dell về bán hàng, hỗ trợ kỹ thuật, hoặc các vấn đề dịch vụ khách hàng, hãy xem **www.dell.com/contactdell**.

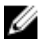

**GHI CHÚ:** Khả năng sẵn có sẽ thay đổi theo từng quốc gia và sản phẩm, và một số dịch vụ có thể không có sẵn ở quốc gia của bạn.

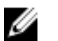

**GHI CHÚ:** Nếu không có kết nối internet hoạt động, bạn có thể tìm thấy thông tin liên hệ trên hóa đơn mua hàng, phiếu gói hàng, hóa đơn, hoặc danh mục sản phẩm của Dell.